## 4003 **FORM CMS-2552-10** 10-12

## 4003. WORKSHEET S - HOSPITAL AND HOSPITAL HEALTH CARE COMPLEX COST REPORT CERTIFICATION AND SETTLEMENT SUMMARY

4003.1 Part I - Cost Report Status.--This section is to be completed by the provider and fiscal intermediary (FI)/Medicare administrative contractor (MAC) (hereafter referred to as contractor) as indicated on the worksheet.

Lines 1 - 3, column 1--The provider must check the appropriate box to indicate on line 1 or 2, respectively, whether this cost report is being filed electronically or manually. For electronic filing, indicate on the appropriate line the date and time corresponding to the creation of the electronic file. This date and time remains as an identifier for the file by the contractor and is archived accordingly. This file is your original submission and is not to be modified. If this is an amended cost report, enter on line 3 the number of times the cost report has been amended.

Line 4, Column 1--The provider must enter an "F" if this is full cost report or an "L" for low Medicare utilization (requires prior contractor approval, see Pub. 15-2, chapter 1, section 110).

Line 5, Column 1--Enter the Healthcare Cost Report Information System (HCRIS) cost report status code on line 5, column 1 of Worksheet S that corresponds to the filing status of the cost report: 1=As submitted; 2=Settled without audit; 3=Settled with audit; 4=Reopened; or 5=Amended.

Line 6, Column 2--Enter the date (mm/dd/yyyy) an accepted cost report was received from the provider.

Line 7, Column 2--Enter the 5 position contractor number.

Lines 8 and 9, Column 2--If this is an initial cost report, enter "Y" for yes in the box on line 8. If this is a final cost report, enter "Y" for yes in the box on line 9. If neither, enter "N".

An initial report is the very first cost report for a particular provider CCN. A final cost report is a terminating cost report for a particular provider CCN.

If the cost report is both initial and terminating in the same year, for example, the provider started Medicare and decided to leave the program in the same year, and if the cost report is a full Medicare utilization report, please submit to HCRIS an as submitted and a final settled report. The as submitted extract should be the initial report, and the final settled should be the final report.

If the cost report is both initial and terminating in the same year, and if the cost report is No or Low Medicare utilization, please only submit to HCRIS a final settled with or without audit report. This would be the only situation in which a HCRIS extract would be both initial and final.

Line 10, Column 3--Enter the Notice of Program Reimbursement (NPR) date (mm/dd/yyyy). The NPR date must be present if the cost report status code is 2 or 3.

Line 11, Column 3--Enter software vendor code of the cost report software used by the contractor to process this HCRIS cost report file. Use "4" for HFS or "3" for KPMG.

Line 12, Column 3--If this is a reopened cost report (response to line 5, column 1 is "4"), enter the number of times the cost report has been reopened. This field is only be completed if the cost report status code in line 5, column 1 is 4.

4003.2 Part II - Certification.--This certification is read, prepared, and signed by an officer or administrator of the provider after the cost report has been completed in its entirety.

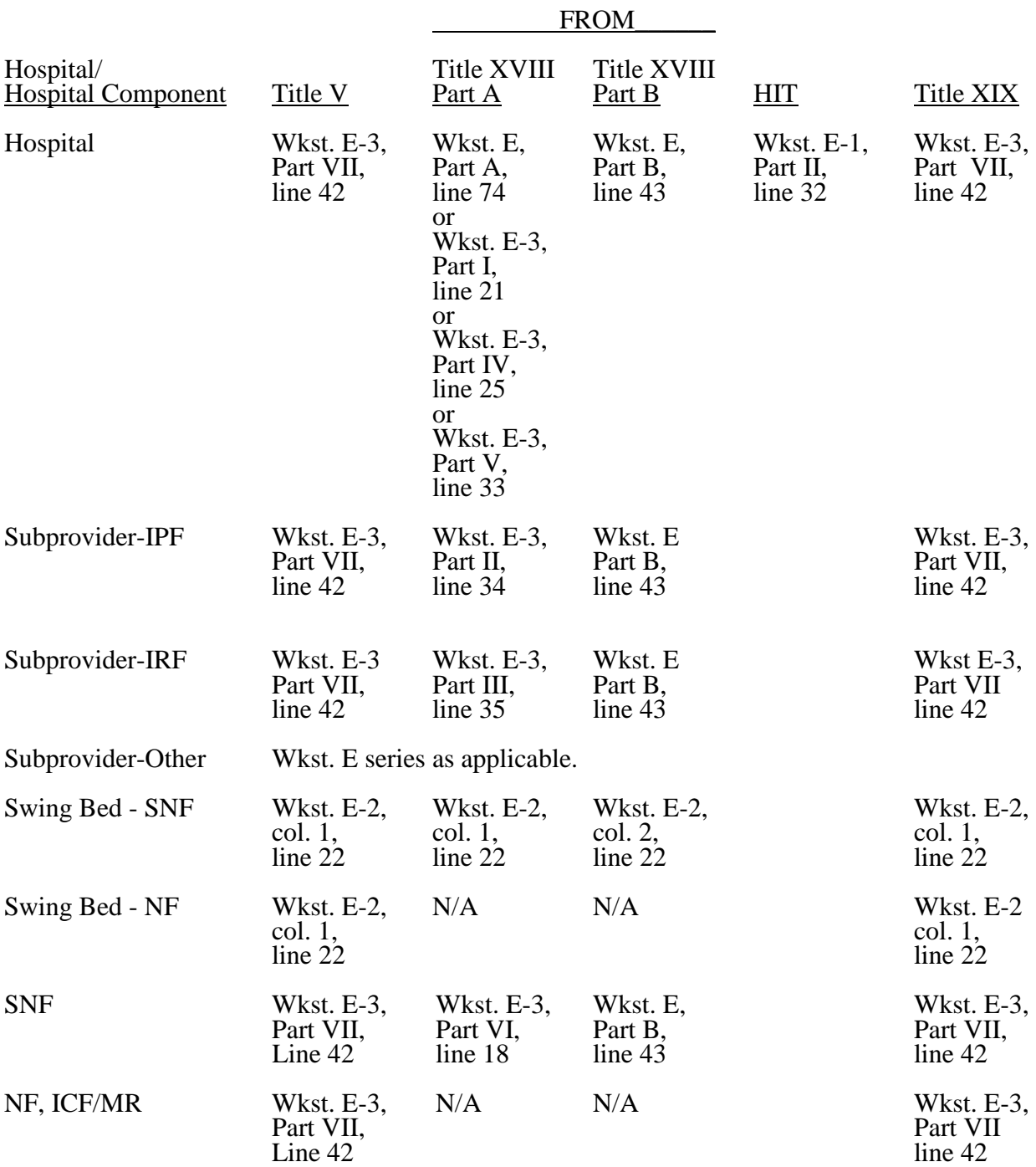

4003.3 Part III - Settlement Summary.--Enter the balance due to or due from the applicable program for each applicable component of the complex. Transfer settlement amounts as follows:

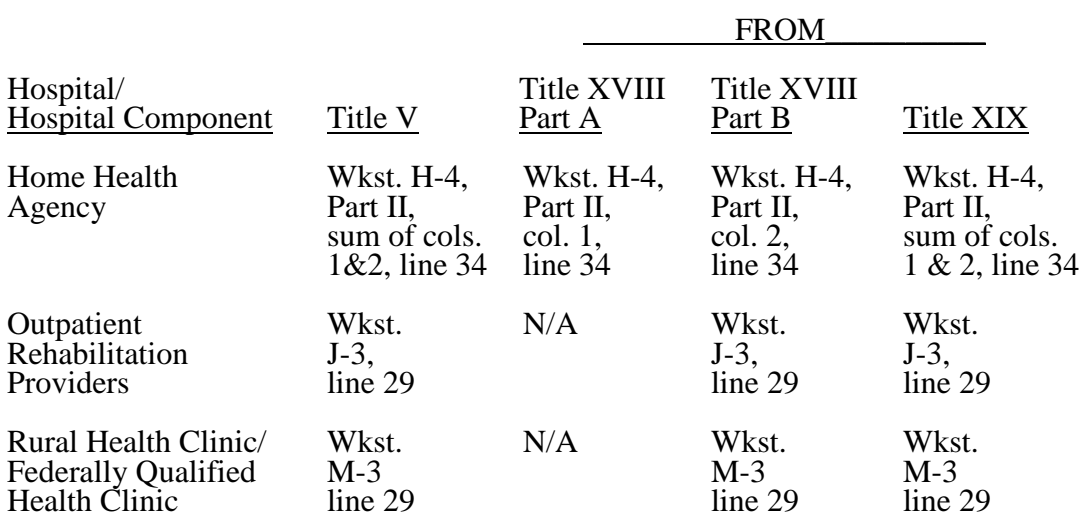

## 4004. WORKSHEET S-2 - HOSPITAL AND HOSPITAL HEALTH CARE COMPLEX IDENTIFICATION DATA

This worksheet consists of two parts:

- Part I Hospital and Hospital Health Care Complex Identification Data<br>Part II Hospital and Hospital Health Care Complex Reimbursement Ou
	- Part II Hospital and Hospital Health Care Complex Reimbursement Questionnaire

4004.1 Part I - Hospital and Hospital Health Care Complex Identification Data.--The information required on this worksheet is needed to properly identify the provider. The responses to all lines are Yes or No unless otherwise indicated by the type of question.

## Line Descriptions

Lines 1 and 2--Enter the street address, post office box (if applicable), the city, State, ZIP code, and county of the hospital.

Lines 3 - 17--Enter on the appropriate lines and columns indicated the component names, CMS certification numbers (CCN), core based statistical area (CBSA) codes (non-CBSA (rural) codes are assembled by placing the digits "999" in front of the two digit State code, e.g., for the state of Maryland the Non-CBSA code is 99921), provider type, and certification dates of the hospital and its various components, if any. Indicate for each health care program (titles V, XVIII, or XIX) the payment system applicable to the hospital and its various components by entering P, T, O, or N in the appropriate column to designate PPS, TEFRA, OTHER, or NOT APPLICABLE, respectively. The "OTHER" payment system includes critical access hospitals (CAHs) and cost reimbursed providers.

Column 4--Indicate, as applicable, the number listed below which best corresponds with the type of services provided.

- 1 = General Short Term  $6 =$  Religious Non-Medical Health Care Institution  $2 =$  General Long Term  $7 =$  Children
- $2 = General Long Term$ <br> $3 = Cancer$
- $8 =$  Alcohol and Drug<br>9 = Other
- $4 =$  Psychiatric
- $5 =$ Rehabilitation

If your hospital services various types of patients, indicate "General - Short Term" or "General - Long Term," as appropriate.

**NOTE**: Long term care hospitals are hospitals organized to provide long term treatment programs with average lengths of stay greater than 25 days. Some hospitals may be certified as other than long term care hospitals, but also have average lengths of stay greater than 25 days.

If your hospital cares for only a special type of patient (such as cancer patients), indicate the special group served. If you are not one of the hospital types described in items 1 through 8 above, indicate 9 for "Other".

Line 3--This is an institution which meets the requirements of  $\S 1861(e)$  or  $\S 1861(mm)(1)$  of the Act and participates in the Medicare program or is a federally controlled institution approved by CMS.

Line 4--The distinct part inpatient psychiatric facility (IPF) is a portion of a general hospital which has been issued a subprovider CCN because it offers a clearly different type of service from the remainder of the hospital with such services reimbursed under inpatient psychiatric PPS. (See 42 CFR 412.25) While an excluded unit (excluded from IPPS) in a hospital subject to IPPS may not meet the definition of a subprovider, treat it as a subprovider for cost reporting purposes.

Line 5--The distinct part inpatient rehabilitation facility (IRF) is a portion of a general hospital which has been issued a subprovider CCN because it offers a clearly different type of service from the remainder of the hospital with such services reimbursed under inpatient rehabilitation PPS. (See 42 CFR 412.25) While an excluded unit (excluded from IPPS) in a hospital subject to IPPS may not meet the definition of a subprovider, treat it as a subprovider for cost reporting purposes.

Line 6--This is a portion of a general hospital defined as non-Medicare certified not included in lines 4 through 18 which offers a clearly different type of service from the remainder of the hospital.

Line 7--Medicare swing-bed services are paid under the SNF PPS system (indicate payment system as "P"). CAHs are reimbursed on a cost basis for swing-bed services and should indicate "O" as the payment system. Rural hospitals with fewer than 100 beds may be approved by CMS to use these beds interchangeably as hospital and skilled nursing facility beds with payment based on the specific care provided. This is authorized by §1883 of the Act. (See CMS Pub. 15-<br>1, §§2230-2230.6.)

Line 8--Swing bed-NF services are not payable under the Medicare program but are payable under State Medicaid programs if included in the Medicaid State plan. This is a rural hospital with fewer than 100 beds that has a Medicare swing bed agreement approved by CMS and that is approved by the State Medicaid agency to use these beds interchangeably as hospital and other nursing facility beds, with payment based on the specific level of care provided. This is authorized by §1913 of the Act.

Line 9--This is a distinct part skilled nursing facility that has been issued an SNF identification number and which meets the requirements of §1819 of the Act. For cost reporting periods beginning on or after October 1, 1996, a complex cannot contain more than one hospital-based SNF or hospital-based NF.

Line 10--This is a distinct part nursing facility which has been issued a separate identification number and which meets the requirements of §1905 of the Act. (See 42 CFR 442.300 and 42 CFR 442.400 for standards for other nursing facilities, for other than facilities for the mentally retarded, and for facilities for the mentally retarded.) If your State recognizes only one level of care, i.e., skilled, do not complete any lines designated as NF and report all activity on the SNF line for all programs. The NF line is used by facilities having two levels of care, i.e., either 100 bed facility all certified for NF and partially certified for SNF or 50 beds certified for SNF only and 50 beds certified for NF only. The contractor will reject a cost report attempting to report more than one nursing facility.

If the facility operates an Intermediate Care Facility/Mental Retarded (ICF/MR) subscript line 10 to 10.01 and enter the data on that line. Note: Subscripting is allowed only for the purpose of reporting an ICF/MR.

Line 11--This is any other hospital-based facility not listed above. The beds in this unit are not certified for titles V, XVIII, or XIX.

Line 12--This is a distinct part HHA that has been issued an HHA identification number and which meets the requirements of §§1861(o) and 1891 of the Act. If you have more than one hospital-based HHA, subscript this line, and report the required information for each HHA.

Line 13--This is a distinct entity that operates exclusively for the purpose of providing surgical services to patients not requiring hospitalization and which meets the conditions for coverage in 42 CFR 416, Subpart B. The ASC operated by a hospital must be a separately identifiable entity which is physically, administratively, and financially independent and distinct from other operations of the hospital. (See 42 CFR 416.30(f).) Under this restriction, hospital outpatient

departments providing ambulatory surgery (among other services) are not eligible. (See 42 CFR 416.120(a).)

Line 14--This is a distinct part hospice and separately certified component of a hospital which meets the requirements of §1861(dd) of the Act. No payment designation is required in columns 6, 7, and 8.

Lines 15 and 16--Enter the applicable information for rural health clinics (RHCs) on line 15 and for federally qualified health centers (FQHCs) on line 16. These lines are used by RHCs and/or FQHCs which have been issued a provider number and meet the requirements of §1861(aa) of the Act. If you have more than one RHC, report them on subscripts of line 15. If you have more than one FQHC, report them on subscripts of line 16. Report the required information in the appropriate column for each. RHCs and FQHCs may elect to file a consolidated cost report pursuant to CMS Pub. 100-04 (Medicare Claims Processing Manual), chapter 9, §30.8. Do not subscript this line if you elect to file under the consolidated cost reporting method. See section 4010 for further instructions.

Line 17--This line is used by hospital-based community mental health centers (CMHCs). Subscript this line as necessary to accommodate multiple CMHCs (lines 17.00-17.09). Also subscript this line to accommodate CORFs (lines 17.10-17.19), OPTs (lines 17.20-17.29), OOTs (lines 17.30-17.39) and OSPs (lines 17.40-17.49). (See §4095 Exhibit 2, Table 4, Part III.)

Line 18--If this facility operates a renal dialysis facility (CCN 2300-2499), a renal dialysis satellite (CCN 3500-3699), and/or a special purpose renal dialysis facility (CCN 3700-3799), enter in column 2 the applicable CCN. Subscript this line as applicable.

Line 19--For any component type not identified on lines 3 through 19, enter the required information in the appropriate column.

Line 20--Enter the inclusive dates covered by this cost report. In accordance with 42 CFR  $\overline{\S 413.24}$ (f), you are required to submit periodic reports of your operations which generally cover a consecutive 12 month period of your operations. (See CMS Pub. 15-2, chapter 1, §§102.1- 102.3 for situations where you may file a short period cost report.)

Line 21--Indicate the type of control under which the hospital operates:

- 1 = Voluntary Nonprofit, Church  $8 =$  Governmental, City-County 2 = Voluntary Nonprofit, Other  $9 =$  Governmental, County
- $2 =$  Voluntary Nonprofit, Other  $9 =$  Governmental, County  $3 =$  Proprietary, Individual  $10 =$  Governmental, State
- 
- $3$  = Proprietary, Individual  $4$  = Proprietary, Corporation
- 
- $5 =$  Proprietary, Partnership<br> $6 =$  Proprietary, Other
- $7 = Governmental, Federal$
- 
- 
- 
- $11 = Governmental, Hospital District  
 $12 = Governmental, City$$
- 
- $13 = Governmental$ , Other

Line 22--Does your facility qualify and is it currently receiving payments for disproportionate share hospital adjustment, in accordance with 42 CFR 412.106? Enter in column  $\hat{1}$  " $\hat{Y}$ " for yes or "N" for no. Is this facility subject to the provisions of 42 CFR 412.106(c)(2) (Pickle Amendment hospitals)? Enter in column 2 "Y" for yes or "N" for no.

*Line 22.01--For cost reporting periods that overlap or begin on or after October 1, 2013, did this hospital receive interim uncompensated care payments? Enter in column 1, "Y" for yes or "N" for no, for the portion of the cost reporting period prior to October 1. Enter in column 2, "Y" for yes or "N" for no, for the portion of the cost reporting period beginning on or after October 1.*

Line 23--Indicate in column 1 the method used to capture Medicaid (title XIX) days reported on lines 24 and/or 25 of this worksheet during the cost reporting period by entering a "1" if days are based on the date of admission, "2" if days are based on census days (also referred to as the day count), or "3" if days are based on the date of discharge. Is the method of identifying the days in the current cost reporting period different from the method used in the prior cost reporting period? Enter in column  $\mathfrak{Z}$  "Y" for yes or "N" for no.

NOTE: For lines 24 and 25, columns 1 through 6 are mutually exclusive. For example, if patient days are entered in column 1, those days may not be entered in any other columns.

Line 24--If line 23 is "3" and this is an IPPS provider, enter the in-state Medicaid paid days in column 1 (report on S-3, Part I, lines 1, *and* 8 through *13, as applicable*, column 7), the in-state Medicaid eligible but unpaid days in column 2 (report on S-3, Part I, line*s* 2 *and 13, as applicable*, column 7), the out-of-state Medicaid paid days in column 3 (report on S-3, Part I, lines 2 *and 13, as applicable*, column 7), the out-of-state Medicaid eligible but unpaid days in column 4 (report on S-3, Part I, lines 2 *and 13, as applicable*, column 7), Medicaid HMO paid and eligible but unpaid days in column 5 (report on S-3, Part I, lines 2 *and 13, as applicable*, and eligible but unpaid days in column 5 (report on S-3, Part I, line*<sup>s</sup>* <sup>2</sup> *and 13, as applicable*, column 7). Enter only labor and delivery days (reported on S-3, Part 1, line 32, column 7) as "Other Medicaid days" in column 6. If line 23 is "1" or "2", enter the Medicaid days based on each column description; however, these days may not equal the Medicaid days reported by discharge on Worksheet S-3, Part I. Do not include swing-bed, observation or hospice days in any columns on this line. See 42 CFR 412.106(a)(1)(ii) and 412.106(b)(4).

Line 25--If line 23 is "3" and this provider is an IRF or contains an IRF unit, enter the in-state Medicaid paid days in column 1, (report on S-3, Part I, line 1, column 7 or line 17 for an IRF unit), the in-state Medicaid eligible but unpaid days in column 2 (report on S-3, Part I, line 2, column 7 or line 4 for an IRF unit), the out-of-state Medicaid paid days in column 3 (report on S-3, Part I, line 2, column 7 or line  $4$  for an IRF unit), the out-of-state Medicaid eligible but unpaid days in column 4 (report on S-3, Part I, line 2, column 7 or line 4 for an IRF unit), Medicaid HMO paid and eligible but unpaid days in column 5 (report on S-3, Part I, line 2, column 7 or line 4 for an IRF unit). Do not enter any days in column 6 *for cost reporting periods beginning on or after October 1, 2012.* If line 23 is "1" or "2", enter the Medicaid days based on each column description; however, these days may not equal the Medicaid days reported by discharge on Worksheet S-3, Part I. Do not include swing-bed, observation or hospice days in any columns on this line.

Line 26--For the Standard geographic classification (not wage), what is your status at the **beginning** of the cost reporting period. Enter "1" for urban or "2" for rural.

Line 27--For the Standard geographic classification (not wage), what is your status at the **end** of the cost reporting period. Enter "1" for urban or "2" for rural. If applicable, enter the effective date of the geographic reclassification in column 2.

Lines 28 - 34--Reserved for future use.

Line 35--If this is a sole community hospital (SCH), enter the number of periods (0, 1 or 2) within this cost reporting period that SCH status was in effect.

Line 36--Enter the beginning and ending dates of SCH status during this cost reporting period. Subscript line 36 if more than 1 period is identified for this cost reporting period and enter multiple dates. Multiple dates are created where there is a break in the date between SCH status, i.e., for calendar year provider SCH status dates are 1/1/2010-6/30/2010 and 9/1/2010- 12/31/2010.

Line 37--If this is a Medicare dependent hospital (MDH), enter the number of periods within this cost reporting period that MDH status was in effect.

Line 38--Enter the beginning and ending dates of MDH status during this cost reporting period. Subscript line 38 if more than 1 period is identified for this cost reporting period and enter multiple dates.

Line 39--For cost reporting periods that overlap or begin on or after October 1, 2010, does the hospital qualify for the inpatient hospital adjustment for low volume hospitals for a portion of the cost reporting period? Enter in column  $1$  "Y" for yes or "N" for no. If column 1 is "Y", does the facility meet the mileage requirements in accordance with 42 CFR 412.101(b)(2)(ii)? Enter in column 2, "Y" for yes or "N" for no. Hospitals are required to request low-volume status in writing to their contractor and provide documentation that they meet the mileage criteria.

The response to these questions determines the completion of the low-volume calculation adjustment.

**NOTE:** 42 CFR §412.101(c)(2) provides for a temporary change in the low-volume adjustment for qualifying hospitals for *federal fiscal year (*FFYs*)* 2011 through 2013 as follows:

•Those hospitals with 200 or fewer Medicare discharges will receive an adjustment of an additional 25 percent for each Medicare discharge; and

•Those with more than 200 and fewer than 1,600 Medicare discharges will receive an adjustment of an additional percentage for each Medicare discharge. This adjustment is calculated using the formula  $[(4/14) - (Medicare discharges/5600)].$ 

To qualify as a low-volume hospital, the hospital must meet both of the following criteria:

•Be more than 15 road miles from the nearest subsection (d) hospital; and •Have fewer than 1,600 Medicare discharges based on the latest available Medicare Provider Analysis and Review (MedPAR) data as determined by CMS.

Lines 40 - 44--Reserved for future use.

Line 45--Does your facility qualify and receive capital payments for disproportionate share in accordance with 42 CFR 412.320? Enter "Y" for yes and "N" for no.

Line 46--Are you eligible for the exception payment for extraordinary circumstances pursuant to 42 CFR 412.348(f)? Enter "Y" for yes or "N" for no. If yes, complete Worksheets L, Part III and L-1.

Line 47--Is this a new hospital under 42 CFR 412.300(b) (PPS capital)? Enter "Y" for yes or "N" for no for the respective programs.

Line 48--If line 47 is yes, do you elect full federal capital payment. Enter "Y" for yes or "N" for no for the respective programs.

Lines 49 - 55--Reserved for future use.

**NOTE:** CAHs complete question 107 in lieu of question 57.

Line 56--Is this a hospital involved in training residents in approved GME programs? Enter "Y" for yes or "N" for no.

Line 57--If line 56 is yes, is this the first cost reporting period in which you are training residents in approved programs. Enter "Y" for yes or "N" for no in column 1. If column 1 is yes, were residents training during the first month of the cost reporting period. Enter "Y" for yes or "N" for no in column 2. If column 2 is yes, complete Worksheet  $\hat{E}$ -4. If column 2 is "N" complete Worksheets D, Parts III and IV and D-2, Part II, if applicable.

Line 58--As a teaching hospital, did you elect cost reimbursement for teaching physicians as defined in CMS Pub. 15-1, chapter 21, §2148? Enter "Y" for yes or "N" for no. If yes, complete Worksheet D-5.

Line 59--Are you claiming costs of intern & resident in unapproved programs on line 100, column 7, of Worksheet A? Enter "Y" for yes or "N" for no. If yes, complete Worksheet D-2, Part I.

Line 60--Are you claiming nursing school and/or allied health costs for a program that meets the provider-operated criteria under 42 CFR 413.85? Enter "Y" for yes or "N" for no. If yes, you must identify such costs in the applicable column(s) of Worksheet D, Parts III and IV to separately identify nursing and allied health (paramedical education) from all other medical education costs.

Requirements During Five Year Period Following Implementation of Increases to Hospitals' FTE Resident Caps Under Section 5503 of the ACA, Lines 61 and Subscripts--Section 5503 of the ACA states that a hospital that receives an increase to its FTE resident cap under section 5503 shall ensure, during the 5-year period beginning on July 1, 2011, that:

(I) The number of FTE primary care residents is not less than the average number of FTE primary care residents during the three most recent cost reporting periods ending prior to the date of enactment of section 5503; and

(II) Not less than 75 percent of the positions attributable to such increase are in a primary care or general surgery residency.

Failure to comply with either of these two requirements, known as the 3-year primary care average requirement (I) and the 75 percent test  $(1)$  means permanent removal of all section 5503 slots from the earliest applicable cost reporting period under the regulations at 42 CFR 413.79(n)(2).

Line 61--Did your hospital receive FTE slots under section 5503 of the ACA? Enter "Y" for yes or "N" for no in column 1. If "Y", enter the number of IME section 5503 slots awarded in column 4 and direct GME section 5503 slots awarded in column 5. The number of IME and/or direct GME slots entered here should be the amounts on the award letter from CMS. Complete the subscripts of line 61. If "N" for no, do not complete columns 4 or 5 and subscripts of line 61.

**NOTE:** Effective for portions of cost reporting periods occurring on or after July 1, 2011, do not complete line 61, columns 2 and 3. This information is now reported on line 61.01, columns 2 and 3.

Line 61.01--Effective for portions of cost reporting periods occurring on or after July 1, 2011, enter the average unweighted number of primary care FTE residents from the hospital's three most recent cost reports ending and submitted to the contractor before March 23, 2010. See 42 CFR 413.75(b) for the definition of "primary care resident". Enter the 3-year primary care average for IME in column 2. The source of the primary care IME FTE residents is the rotation schedules submitted by the provider to support its cost reports for the three most recent cost reports ending and submitted to the contractors prior to March 23, 2010. Any audit adjustments to these IME primary care FTE residents must be taken into account in computing the three year average. Exclude OB/GYN and general surgery FTE residents. This primary care average is based on the hospital's total primary care FTE count that would otherwise be allowable if not for the FTE resident cap for each year in the 3-year period. If any of the three cost reports is not a 12-month cost report, enter the 12-month equivalent FTE count.

Enter the average unweighted number of primary care FTE residents for direct GME in column 3. This primary care average is based on the hospital's total unweighted primary care FTE count that would otherwise be allowable if not for the FTE resident cap for each year in the 3-year period. If

the hospital did not train any OB/GYN residents in its three most recent cost reports ending and submitted prior to March 23, 2010, convert the weighted primary care FTE counts from line 3.19 of Worksheet E-3, Part IV of Form CMS-2552-96, to unweighted FTE counts, compute a 3-year average, and report the average in column 3. If the hospital did train OB/GYN FTE residents in its three most recent cost reports ending and submitted prior to March 23, 2010, subtract the OB/GYN FTE counts from line 3.19 of Worksheet E-3, Part IV of Form CMS-2552-96, convert the remaining primary care FTE counts to unweighted FTE counts, compute a three year average, and report the average in column 3. Exclude general surgery FTE residents. If any of the three cost reports is not a 12-month cost report, enter the 12-month equivalent FTE count.

Line 61.02--Enter the current cost reporting period total unweighted primary care FTE count (excluding obstetrics and gynecology and general surgery), which is used to determine compliance with the 3-year primary care average requirement. In accordance with section 5503 of the ACA, which states that the 3-year primary care average requirement must be met by "excluding any additional positions" added as a result of the section 5503 FTE cap increase, also exclude from this unweighted primary care FTE count any primary care FTEs added in the current cost reporting period specific to new or expanded programs under section 5503 (see 75 FR 72198-9 dated November 24, 2010). Enter the unweighted IME FTE count in column 2 and the direct GME FTE count in column 3. If the current cost report is not a 12-month cost report, enter the 12-month equivalent FTE count. These current cost reporting period unweighted primary care FTE counts are compared to the 3-year primary care average amounts in line 61.01.

Line 61.03--Enter the baseline FTE count for primary care and/or general surgery residents, which is used for determining compliance with the 75 percent requirement. These primary care and/or general surgery FTEs would be a part of the unweighted allopathic and osteopathic FTE count from the hospital's 12-month (or prorated equivalent) cost report that immediately precedes the cost report that includes July 1, 2011. Report the IME primary care and/or general surgery baseline FTE count in column 2 and the direct GME baseline primary care and/or general surgery FTE count in column 3. (For example, the baseline cost report for June 30 providers would be July 1, 2010 through June 30, 2011; for December 31 providers, this would be January 1, 2010 through December 31, 2010; for September 30 providers, this would be October 1, 2009 through September 30, 2010). (On the Form CMS-2552-96, the baseline FTE primary care and/or general surgery count is included and commingled in the allopathic and osteopathic FTEs reported on line 3.08 of Worksheet E, Part A, and on line 3.05 of Worksheet E-3. Part IV. On the Form CMS-2552-10, the baseline primary care and/or general surgery FTE count is included and commingled in the allopathic and osteopathic FTEs reported on line 10 of Worksheet E, Part A, and on line 6 of Worksheet E-4). Use the rotation schedules from the hospital's 12-month (or prorated equivalent) cost report that immediately precedes the cost report that includes July 1, 2011, as the source for the primary care and/or general surgery FTEs.

Line 61.04--Enter the total number of unweighted primary care and/or general surgery allopathic and/or osteopathic FTEs in the current cost reporting period. If the cost report is not a 12-month cost report, enter the 12-month equivalent FTE count. Exclude OB/GYN FTEs. (These FTEs are part of the current year FTE count, and are included on Form CMS-2552-10, line 10 of Worksheet E, Part A, and line 6 of Worksheet E-4). Report the unweighted IME FTE count in column 2 and the direct GME FTE count in column 3.

Line 61.05--Determination of Compliance with 75 Percent Requirement--Enter the difference between the baseline primary care and/or general surgery FTE counts and the current year primary care and/or general surgery FTE counts (line 61.04 minus line 61.03). Report the IME FTE count difference in column 2 and the direct GME FTE count difference in column 3. (If the difference is less than or equal to zero, enter a zero).

The section 5503 FTE cap slots reported on Worksheet E, Part A, line 8.01 (for IME), and Worksheet E-4, line 4.01 (direct GME) are dependent upon this difference on line 61.05, because of the requirement that 75 percent of the section 5503 FTE cap award be **used** for primary care and/or general surgery FTEs in new or expanded programs. If the difference on line 61.05 is

greater than zero, then it must be at least 75 percent of the section 5503 FTE cap award to be reported on Worksheet E, Part A, line 8.01 (for IME) and Worksheet E-4, line 4.01 (for direct GME). For example, if a hospital was awarded a total of 10 slots, but the difference reported on line 61.05 is 5, then the section 5503 FTE slots reported on Worksheet E, Part A, line 8.01 (for IME) and Worksheet E-4, line 4.01 (for direct GME) **cannot be more than** 6.67 (that is, 5 divided by 75 percent). Therefore, determine that the difference on line 61.05 is at least 75 percent of the section 5503 award amount that is reported on Worksheet E, Part A, line 8.01 (for IME) and Worksheet E-4, line 4.01 (for direct GME).

Line 61.06--Enter the amount of the ACA section 5503 award FTEs that are being used for cap relief, if any, and/or that are nonprimary care or non-general surgery FTEs. Report the IME amount in column 2 and the direct GME amount in column 3. The amount reported on this line can be no more than 25 percent of the section 5503 FTE cap slots reported on Worksheet E, Part A, line 8.01 (for IME) and Worksheet E-4, line 4.01 (for direct GME). If the amount on line 61.05, column 2 and 3 is greater than or equal to the section 5503 cap award reported on line 61, columns 4 and 5, respectively, report zero on this line.

If the amount on line 61.05 is less than the section 5503 cap award, and the hospital either is training FTE residents over its existing FTE cap or has added nonprimary care and non-general surgery FTEs in the current cost reporting period, report on this line the difference of the section 5503 cap slots on Worksheet E, Part A, line 8.01 (for IME) and Worksheet E-4, line 4.01 (for direct GME) and the amount reported on line 61.05. For example, if a hospital was awarded a total of 10 slots, and 5 is reported on line 61.05, and the section 5503 FTE slots reported on Worksheet E, Part A, line 8.01 (for IME) and Worksheet E-4, line 4.01 (for direct GME) is 6.67 FTEs, then the amount reported on line 61.06 cannot exceed 1.67 FTEs which is the difference between the amount on line 61.05 and the amount reported on Worksheet E, Part A, line 8.01 (for IME) and Worksheet E-4, line 4.01 (for direct GME). If 10 is reported on line 61.05, then report 0 (zero) on line 61.06. If 8 is reported on line 61.05 and the hospital added 2 or more nonprimary care FTEs in the current cost reporting period, then report 2 on this line.

Lines 61.07 - 61.09--Reserved for future use.

Line 61.10--Of the FTEs in line 61.05, specify each new primary care or general surgery program specialty, if any, and the number of FTE residents for each new program. Use subscripted lines 61.11 through 61.19 for each additional new program. Enter in column 1 the program name, enter in column 2 the program code, enter in column 3 the IME FTE unweighted count and enter in column 4 the direct GME FTE unweighted count.

Line 61.20--Of the additional FTEs in line 61.05, specify each expanded primary care or general surgery program specialty, if any, and the number of FTE residents for each program expansion. Use subscripted lines 61.21 through 61.29 for each additional program expansion. Enter in column 1 the program name, enter in column 2 the program code, enter in column 3 the IME FTE unweighted count and enter in column 4 the direct GME FTE unweighted count.

Lines 62 - 62.01--Affordable Care Act Provisions Affecting the Health Resources and Services Administration (HRSA)--These provisions are effective for a five year period for the Health Resources and Services Administration (HRSA) Primary Care Residency Expansion (PCRE) program and the Teaching Health Center (THC) program.

Line 62--Effective for services rendered during September 30, 2010 through September 29, 2015, of the HRSA PCRE program, enter the number of FTE residents that your hospital trained in this cost reporting period for which your hospital received HRSA PCRE funding. (Sections 4002 and 5301 of the ACA.)

Line 62.01--Effective for services rendered during October 1, 2010, through September 30, 2015, enter the number of FTE residents that rotated from a Teaching Health Center (THC) into your hospital during this cost reporting period under the HRSA THC program. (Section 5508 of the ACA.)

40-33.3 Rev. 5

Line 63--Has your facility trained residents in a non-provider setting during this cost reporting period? Enter "Y" for yes or "N" for no in column 1. See Federal Register, Vol. 75, number 226, dated November 24, 2010, page 72139-40. If column 1 is "Y" for yes, complete lines 64 through 67 and applicable subscripts. If "N" for no, but your facility trained residents in a non-<br>provider setting during the base year period (cost reporting period that begins on or after July 1, 2009 and before June 30, 2010), complete lines 64 and 65 and applicable subscripts effective for cost reporting periods beginning on or after July 1, 2010.

Lines 64 - 65--Section 5504 of the ACA Base Year FTE Residents in Nonprovider Settings--The base year is your cost reporting period that begins on or after July 1, 2009 and before June 30, 2010.

Line 64--If line 63 is yes or your facility trained residents in the base year period, enter in column 1, for cost reporting periods that begins on or after July 1, 2009, and before June 30, 2010 the number of unweighted nonprimary care FTE residents attributable to rotations that

occurred in all nonprovider settings. Enter in column 2 the number of unweighted nonprimarycare FTE residents that trained in your hospital. Include unweighted OB/GYN, dental and podiatry FTEs on this line. Enter in column 3, the ratio of column 1 divided by the sum of columns 1 and 2.

Line 65--If line 63 is yes or your facility trained residents in the base year period, enter from your cost reporting period that begins on or after July 1, 2009 and before June 30, 2010, the number of unweighted primary care FTE residents for each primary care specialty program in which you train residents. (See 42 CFR 413.75(b) for the definition of "primary care resident.") Use subscripted lines 65.01 through 65.50 for each additional primary care program. Enter in column 1, the program name. Enter in column 2, the program code. Enter in column 3, the number of unweighted primary care FTE residents attributable to rotations that occurred in nonprovider settings for each applicable program. Enter in column 4, the number of unweighted primary care FTE residents in your hospital for each applicable program. Enter in column 5 the ratio of column 3 divided by the sum of columns 3 and 4. If you operated a primary care program that did not have FTE residents in a nonprovider setting, enter zero in column 3 and complete all other columns for each applicable program.

**NOTE:** The sum of the FTE counts on line 64, columns 1 and 2, and line 65, columns 3 and 4, should approximate the sum of the FTE counts on Form CMS 2552-96, Worksheet E-3, part IV, lines 3.05 and 3.11 for your cost reporting period that begins on or after July 1, 2009 and before June 30, 2010.

Lines 66 and 67--Section 5504 of the ACA Current Year FTE Residents in Nonprovider Settings--Effective for cost reporting periods beginning on or after July 1, 2010.

Line 66--If line 63 is yes, enter in column 1 the unweighted number of nonprimary care FTE residents attributable to rotations occurring in all non-provider settings. Enter in column 2 the number of unweighted nonprimary care FTE residents in your hospital. Include unweighted OB/GYN, dental and podiatry FTEs on this line. Enter in column 3 the ratio of column 1 divided by the sum of columns 1 and 2.

Line 67--If line 63 is yes, then, for each primary care residency program in which you are training residents, enter in column 1 the program name. Enter in column 2 the program code. Enter in column 3 the number of unweighted primary care FTE residents attributable to rotations that occurred in nonprovider settings for each applicable program. Enter in column 4 the number of unweighted primary care FTE residents in your hospital for each applicable program. Enter in column 5 the ratio of column 3 divided by the sum of columns 3 and 4. Use subscripted lines 67.01 through 67.50 for each additional primary care program.

If you operated a primary care program that did not have FTE residents in a nonprovider setting, enter zero in column 3 and complete all other columns for each applicable program.

**NOTE:** The sum of the FTE counts on line 66, columns 1 and 2, and line 67, columns 3 and 4, should approximate the sum of the FTE counts on Worksheet E-4, lines 6 and 10 for this current cost reporting period.

Lines 68 - 69--Reserved for future use.

Line 70--Are you an IPF or do you contain an IPF subprovider? Enter in column 1 "Y" for yes  $\overline{\text{or "N"}}$  for no.

Line 71--If this facility is an IPF or contains an IPF subprovider (response to line 70, column 1 is "Y" for yes), were residents training in this facility **in the most recent cost report filed on or before November 15, 2004?** Enter in column 1 "Y" for yes or "N" for no. Is the facility training residents in <u>new</u> teaching programs in accordance with 42 CFR  $§412.424(d)(1)(iii)(D)?$ Enter in column 2 " $\overline{Y}$ " for yes or "N" for no. (Note: questions 1 and 2 must have opposite answers, i.e., if column 1 is "Y", then column 2 must be "N" and vice versa; columns 1 and 2 cannot be "Y" simultaneously, columns 1 and 2 can be "N" simultaneously.) If yes, enter a "1", "2", or "3", respectively, in column 3 to correspond to the I&R academic year in the first 3 program years of the first new program's existence that begins during the current cost reporting period. If the current cost reporting period covers the beginning of the fourth academic year of the first new teaching program's existence, enter the number "4" in column 3. If the current cost reporting period covers the beginning of the fifth or subsequent academic years of the first new teaching program's existence, enter the number "5" in column 3.

Lines 72 - 74--Reserved for future use.

Line 75--Are you an IRF or do you contain an IRF subprovider? Enter in column 1 "Y" for yes and "N" for no.

Line 76--If this facility is an IRF or contains an IRF subprovider (response to line 75, column 1 is "Y" for yes), did the facility train residents in teaching programs **in the most recent cost reporting period ending on or before November 15, 2004?** Enter in column 1 "Y" for yes or " $\bar{N}$ " for no. Is the facility training residents in <u>new</u> teaching programs in accordance with FR, Vol. 70, No. 156, page 47929 dated August 15, 2005? Enter in column 2 "Y" for yes or "N" for no. (Note: questions 1 and 2 must have opposite answers, i.e., if column 1 is "Y", then column 2 must be "N" and vice versa; columns 1 and 2 cannot be "Y" simultaneously, columns 1 and 2 can be "N" simultaneously.) If yes, enter a "1", "2", or "3", respectively, in column 3 to correspond to the I&R academic year in the first 3 program years of the first new program's existence that begins during the current cost reporting period. If the current cost reporting period covers the beginning of the fourth academic year of the first new teaching program's existence, enter the number "4" in column 3. If the current cost reporting period covers the beginning of the fifth or subsequent academic years of the first new teaching program's existence, enter the number "5" in column 3.

Lines 77 - 79--Reserved for future use.

Line 80--Are you a freestanding long term care hospital (LTCH)? Enter in column 1 "Y" for yes and "N" for no. LTCHs can only exist as independent/freestanding facilities. To be considered as independent or a freestanding facility, a LTCH located within another hospital must meet the separateness (from the host/co-located provider) requirements identified in 42 CFR 412.22(e.)

Lines 81 - 84--Reserved for future use.

Line 85--Is this a new hospital under 42 CFR  $413.40(f)(1)(i)$  (TEFRA)? Enter "Y" for yes or "N" for no in column 1.

Line 86--Have you established a new "Other" subprovider (excluded unit) under 42 CFR  $\frac{1}{2}$   $\frac{1}{3}$ .40 (f)(1)(ii)? Enter "Y" for yes or "N" for no in column 1. If there is more than one subprovider, subscript this line. Do not complete this line.

Line 87 - 89--Reserved for future use.

Lines 90--Do you provide title V and/or XIX inpatient hospital services? Enter "Y" for yes or "N" for no in the applicable column.

Line 91--Is this hospital reimbursed for title V and/or XIX through the cost report in full or in part? Enter "Y" for yes or "N' for no in the applicable column.

Line 92--If all of the nursing facility beds are certified for title XIX, and there are also title XVIII certified beds (dual certified), are any of the title XVIII beds occupied by title XIX patients? Enter "Y" for yes or "N" for no in the applicable column. You must complete a separate Worksheet D-1 for title XIX for each level of care.

Line 93--Do you operate an ICF/MR facility for purposes of title XIX? Enter "Y" for yes or "N" for no.

Line 94--Does title V and/or XIX reduce capital costs? Enter "Y" for yes or "N" for no in the applicable column.

Line 95--If line 94 of the corresponding column is "Y" for yes, enter the percentage by which capital costs are reduced.

Line 96--Does title V and/or XIX reduce operating costs? Enter "Y" for yes or "N" for no in the applicable column.

Line 97--If line 96 of the corresponding column is "Y" for yes, enter the percentage by which operating costs are reduced.

Lines 98 - 104--Reserved for future use.

Line 105--If this hospital qualifies as a CAH, enter "Y" for yes in column 1. Otherwise, enter "N" for no, and skip to line 108. (See  $42 \text{ CFR } 485.606 \text{ff.}$ )

Line 106--If line 105 is yes, has this CAH elected the all-inclusive method of payment for outpatient services? Enter "Y" for yes or "N" for no. If yes, an adjustment for the professional component is still required on Worksheet A-8-2.

**NOTE:** If the facility elected the all-inclusive method for outpatient services, professional component amounts should be excluded from deductible and coinsurance amounts and should not be included on E-1.

Line 107--If line 105 is yes, is this CAH eligible for 101 percent reasonable cost reimbursement for I&R in approved training programs? Enter a "Y" for yes or an "N" for no in column 1. If yes, the GME elimination is **not** made on Worksheet B, Part I, column 25 and the program is cost reimbursed. If yes, complete Worksheet D-2, Part II.

Line 108--Is this a rural hospital qualifying for an exception to the certified registered nurse anesthetist (CRNA) fee schedule? (See 42 CFR 412.113(c).) Enter "Y" for yes or "N" for no, in column 1.

Line 109--If this hospital qualifies as a critical access hospital (CAH) (response to line 105 is yes) or is a cost reimbursed provider, are therapy services provided by outside suppliers? Enter "Y" for yes or "N" for no under the corresponding physical, occupational, speech and/or respiratory therapy services as applicable.

Lines 110 - 114--Reserved for future use.

Line 115--Is this an all inclusive rate provider (see instructions in CMS Pub. 15-1, chapter 22, §2208). Enter "Y" for yes or "N" for no in column 1. If yes, enter the applicable method (A, B, or E only) in column 2. If column 2 is "E", enter the inpatient Medicare calculation percentage in column 3. Enter "93" for short-term hospitals where over 50 percent of all patients admitted stay less than 30 days or "98" for long-term hospitals where over 50 percent of all patients stay 30 days or more. (See CMS Pub. 15-1, chapter 22, §2208.1.E.)

Line 116--Are you classified as a referral center? Enter "Y" for yes or "N" for no. See 42 CFR 412.96.

Line 117--Are you legally required to carry malpractice insurance? Enter "Y" for yes or "N" for no. Malpractice insurance, sometimes referred to as professional liability insurance, is insurance purchased by physicians and hospitals to cover the cost of being sued for malpractice.

Line 118--Is the malpractice insurance a claims-made or occurrence policy? A claims-made insurance policy covers claims first made (reported or filed) during the year the policy is in force for any incidents that occur that year or during any previous period during which the insured was covered under a "claims-made" contract. The occurrence policy covers an incident occurring while the policy is in force regardless of when the claim arising out of that incident is filed. If the policy is claims-made, enter 1. If the policy is occurrence, enter 2.

Line 118.01--Enter the total amount of malpractice premiums paid in column 1, enter the total amount of paid losses in column 2, and enter the total amount of self insurance paid in column 3.

Line 118.02--Indicate if malpractice premiums and paid losses are reported in a cost center other than the Administrative and General cost center. If yes, provide a supporting schedule and list the amounts applicable to each cost center.

Malpractice insurance premiums are money paid by the provider to a commercial insurer to protect the provider against potential negligence claims made by their patients/clients. Malpractice paid losses is money paid by the healthcare provider to compensate a patient/client for professional negligence. Malpractice self-insurance is money paid by the provider where the healthcare provider acts as its own insurance company (either as a sole or part-owner) to financially protect itself against professional negligence. Often providers will manage their own funds or purchase a policy referred to as captive insurance, which protects providers for excess protection that may be unavailable or cost-prohibitive at the primary level.

Line 119--This question is eliminated and this line must not be used.

Line 120--If this is an SCH (or EACH), that qualifies for the outpatient hold harmless provision in accordance with ACA section 3121, enter "Y" for yes or "N" for no in column 1. If this is a rural hospital with 100 or fewer beds, that qualifies for the outpatient hold harmless provision in accordance with ACA section 3121, enter "Y" for yes or "N" for no in column 2. ACA section

3121, was amended by the Medicare and Medicaid Extenders Act (MMEA) of 2010, section 108; the Temporary Payroll Tax Cut Continuation Act of 2011, section 308; and the Middle Class Tax Relief and Job Creation Act of 2012, section 3002. Note that for SCHs and EACHs the outpatient hold harmless provision is effective for services rendered from January 1, 2010 through February 29, 2012, regardless of bed size and from March 1, 2012 through December 31, 2012, for SCHs and EACHs with 100 or fewer beds. Rural hospitals with 100 or fewer beds are also extended through December 31, 2012. These responses impact the TOPs calculation on Worksheet E, Part B, line 8.

Line 121--Did this facility incur and report costs *(direct or indirect)* in the "Implantable Devices Charged to Patients" (line 72) cost center as indicated in the Federal Register, Vol. 73, number 161, dated August 19, 2008, page 48462 *bearing* the revenue codes *established by the National Uniform Billing Committee (NUBC) for high cost implantable devices. Enter "Y"* for yes or "N" for no in column 1.

Lines 122 - 124--Reserved for future use.

Line 125--Does your facility operate a transplant center(s)? Enter "Y" for yes or "N" for no in column 1. If yes, enter the applicable certification dates and termination dates on lines 126 through 133.

Line 126--If this is a Medicare certified kidney transplant center, enter the certification date in  $\overline{\text{column 1}}$  and termination date in column 2. Also complete Worksheet D-4.

Line 127--If this is a Medicare certified heart transplant center, enter the certification date in column 1 and termination date in column 2. Also complete Worksheet D-4.

Line 128--If this is a Medicare certified liver transplant center, enter the certification date in column 1 and termination date in column 2. Also complete Worksheet D-4.

Line 129--If this is a Medicare certified lung transplant center, enter the certification date in column 1 and termination date in column 2. Also, complete Worksheet D-4.

Line 130--If Medicare pancreas transplants are performed, enter the more recent date of July 1, 1999 (coverage of pancreas transplants) or the certification date for kidney transplants in column 1 and termination date in column 2. Also, complete Worksheet D-4.

Line 131--If this is a Medicare certified intestinal transplant center enter the certification date in column 1 and termination date in column 2. Also, complete Worksheet D-4.

Line 132--If this is a Medicare certified islet transplant center enter the certification date in column 1 and termination date in column 2. Also, complete Worksheet D-4.

Line 133--Use this line if your facility contains a Medicare certified transplant center not specifically identified on lines 126 through 132. Enter the certification date in column 1 and termination date in column 2. Subscript this line as applicable and complete a separate Worksheet D-4 for each Medicare certified transplant center type.

Line 134--If this is an organ procurement organization (OPO), enter the OPO CCN number in column 1 and termination date, if applicable, in column 2.

Lines 135 - 139--Reserved for future use.

Line 140--Are there any related organization or home office costs claimed as defined in CMS Pub. 15-1, chapter 10? Enter "Y" for yes or "N" for no in column 1. If yes, complete Worksheet A-8-1. If this facility is part of a chain and you are claiming home office costs, enter in column 2 the home office chain number and complete lines 141 through 143. See CMS Pub. 15-1, chapter 21, §2150 for a definition of a chain organization.

Line 141--Enter the name of the chain home office in column 1, the home office contractor name in column 2, and the home office contractor number in column 3.

Line 142--Enter the street address and P. O. Box (if applicable) of the Home Office.

Line 143--Enter the city, State and ZIP code of the Home Office.

Line 144--Are provider based physicians' costs included in Worksheet A? Enter "Y" for yes or "N" for no. If yes, complete Worksheet A-8-2.

Line 145--If you are claiming costs for renal services on Worksheet A, line 74, are they inpatient services only? Enter "Y" for yes or "N" for no. If yes, do not complete Worksheet S-5 and the Worksheet I series.

Line 146--Have you changed your cost allocation methodology from the previously filed cost report? Enter "Y" for yes or "N" for no. If yes, enter the approval date in column 2.

Line 147--Was there a change in the statistical basis? Enter "Y" for yes or "N" for no.

Line 148--Was there a change in the order of allocation? Enter "Y" for yes or "N" for no.

Line 149--Was there a change to the simplified cost finding method? Enter "Y" for yes or "N" for no.

Lines 150 - 154--Reserved for future use.

Lines 155 - 161--If you are a hospital (public or non public) that qualifies for an exemption from the application of the lower of cost or charges as provided in 42 CFR 413.13, indicate the component and/or services for titles V, XVIII and XIX that qualify for the exemption by entering in the corresponding box a "Y" for yes, if you qualify for the exemption or an "N" for no if you do not qualify for the exemption. Subscript as needed for additional components. For title XVIII providers, a response of "Y" does not subject the provider to LCC.

Lines 162 - 164--Reserved for future use.

Line 165--Is the hospital part of a multi-campus hospital that has one or more campuses in different CBSAs? Enter "Y" for yes or "N" for no. (For purposes of this question, only answer yes if the main campus and the off-site campus(es) are classified as section 1886(d) hospitals, or they are located in Puerto Rico).

Line 166--If you responded "Y" for yes to question 165, enter information for each campus (including the main campus) as follows: name in column 0, county in column 1, State in column 2, ZIP code in column 3, geographic CBSA in column 4, and the FTE count for this campus in column 5. If additional campuses exist, subscript this line as necessary. Enter the information in columns 0 through 5 for the main campus first, and then enter the information in each column for the subordinate campuses, in any order. For example, for the main campus, enter on line 166 the name, county, state, ZIP code, geographic CBSA, and FTEs per campus. For the first subordinate campus, enter on line 166.01 the name, county, state, ZIP code, geographic CBSA, and FTEs per campus.

Line 167--Is this hospital/campus a meaningful user of electronic health record (EHR) technology in accordance section 1886(n) of the Social Security Act as amended by the section 4102 of the American Recovery and Reinvestment Act (ARRA) of 2009? Enter "Y" for yes or "N" for no.

Line 168--If this provider is a CAH (line 105 is "Y" for yes) and is also a meaningful EHR technology user (line 167 is "Y" for yes) enter, if applicable, the reasonable acquisition cost incurred for EHR assets either purchased or initially rented under a virtual purchase lease (see PRM-1, §110.B.1.b) in the current cost reporting period. If applicable, also enter the undepreciated cost (i.e., net book value), as of the beginning of the current cost reporting period, for assets purchased or initially rented under a virtual purchase lease in prior cost reporting period(s) which were used for EHR purposes in the current cost reporting period. Do not enter on this line any cost for EHR assets which was already claimed for the same assets in previous cost reporting period(s). The reasonable acquisition cost incurred is for depreciable assets such as computers and associated hardware and software necessary to administer certified EHR technology. (See Federal Register, Vol. 75, number 144, dated July 28, 2010, pages 44461 and 42 CFR  $\bar{4}95.106(a)$  and (c)(2).)

Additionally, if the amount on this line is greater than zero, submit a listing of the EHR assets showing the following information for each asset: (1) nature of each asset and acquisition cost; (2) an annotation whether the asset was purchased or leased under a virtual purchase lease  $(42)$ CFR 413.130(b)(8)); (3) date of purchase <u>or</u> date the virtual purchase lease was initiated; (4) name(s) of original purchaser (e.g., CAH,  $\overline{C}$ AH's home office, group of unrelated providers); (5) information regarding the asset's use (i.e., indication whether the asset (hardware of software) will be shared with CAH's non-EHR systems); and (6) tag number and location (department unit).

Line 169--If this is a §1886(d) provider that responded "N" for no to question 105 and "Y" for yes to question 167, enter the transition factor to be used in the calculation of your HIT incentive payment.

See Federal Register, Vol. 75, number 144, dated July 28, 2010, pages 44458-60. The transition factor equals:

If a hospital first becomes a meaningful EHR user in fiscal year 2011, 2012 or 2013

- 
- The first year transition factor is  $1.00$ <br>
 The second year transition factor is  $0.50$ <br>
 The fourth year transition factor is  $0.25$ <br>
 Any succeeding transition year is 0
- 
- 
- 

If a hospital first becomes a meaningful EHR user in fiscal year 2014<br>• The first year transition factor is  $0.75$ 

- 
- 
- The second year transition factor is  $0.50$ <br>• The third year transition factor is  $0.25$ <br>• Any succeeding transition year is 0
- 

If a hospital first becomes a meaningful EHR user in fiscal year 2015<br>
• The first year transition factor is  $0.50$ 

- 
- The second year transition factor is  $0.25$ <br>• Any succeeding transition year is 0.
- 

Line 170--If line 167 is "Y", enter the EHR reporting period. Enter in column 1 the reporting period beginning date and in column 2 the ending date in accordance with 42 CFR §495.4. The EHR reporting period may be a full federal fiscal year or if this is the first payment year, any continuous 90-day period within a federal fiscal year. If the EHR reporting period ending date is on or after April 1, 2013, the EHR incentive payment will be subject to the 2 percent sequestration adjustment. The response to this question impacts the sequestration calculation on Worksheet E-1, Part II, line 9.

**This page is reserved for future use.**

4004.2 Part II - Hospital and Hospital Health Care Complex Reimbursement Questionnaire.-- The information required on Part II of this worksheet (formerly Form CMS-339) must be completed by all hospitals submitting cost reports to the Medicare contractor under Title XVIII of the Social Security Act (hereafter referred to as "The Act"). Its purpose is to assist you in preparing an acceptable cost report, to minimize the need for direct contact between you and your contractor, and to expedite review and settlement of cost reports. It is designed to answer pertinent questions about key reimbursement concepts displayed in the cost reports and to gather information necessary to support certain financial and statistical entries on the cost report. The questionnaire is a tool used in arriving at a prompt and equitable settlement of your cost report.

Where the instructions for this worksheet direct you to submit documentation/information, mail or otherwise transmit to the contractor immediately after submission of the ECR. The contractor has the right under §§1815(a) and 1883(e) of the Act to request any missing documentation required to complete the desk review.

To the degree that the information in the questionnaire constitutes commercial or financial information which is confidential and/or is of a highly sensitive personal nature, the information will be protected from release under the Freedom of Information Act. If there is any question about releasing information, the contractor should consult with the CMS Regional Office.

**NOTE:** The responses on all lines are Yes or No unless otherwise indicated. If in accordance with the following instructions, you are requested to submit documentation, indicate the line number for each set of documents you submit.

## Line Descriptions

Lines 1 through 21 are required to be completed by all hospitals.

Line 1--Indicate whether the hospital has changed ownership immediately prior to the beginning of the cost reporting period. Enter "Y" for yes or "N" for no in column 1. If column 1 is "Y", enter the date the change of ownership occurred in column 2. Also, submit the name and address of the new owner and a copy of the sales agreement with the cost report.

Line 2--Indicate whether the hospital has terminated participation in the Medicare program. Enter "Y" for yes or "N" for no in column 1. If column 1 is "Y", enter the date of termination in column 2, and "V" for voluntary or "I" for involuntary in column 3.

Line 3--Indicate whether the hospital is involved in business transactions, including management contracts, with individuals or entities (e.g., chain home offices, drug or medical supply companies) that are related to the provider or its officers, medical staff, management personnel, or members of the board of directors through ownership, control, or family and other similar relationships. Enter "Y" for yes or "N" for no in column 1. If column 1 is "Y", submit a list of the individuals, the organizations involved, and a description of the transactions with the cost report.

Note: A related party transaction occurs when services, facilities, or supplies are furnished to the provider by organizations related to the provider through common ownership or control. (See Pub. 15-1, Chapter 10 and 42 CFR §413.17.)

Line 4--Indicate whether the financial statements were prepared by a Certified Public Accountant. Enter "Y" for yes or "N" for no in column 1. If you answer "Y" in column 1, enter "A" for audited, "C" for compiled, or "R" for reviewed in column 2. Submit a complete copy of the financial statements (i.e., the independent public accountant's opinion, the statements themselves, and the footnotes) with the cost report. If the financial statements are not available for submission with the cost report enter the date they will be available in column 3.

If you answer no in column 1, submit a copy of the financial statements you prepared, and written statements of significant accounting policy and procedure changes affecting Medicare reimbursement which occurred during the cost reporting period. You may submit the changed accounting or administrative procedures manual in lieu of written statements.

Line 5--Indicate whether the total expenses and total revenues reported on the cost report differ from those on the filed financial statements. Enter "Y" for yes or "N" for no in column 1. If you answer "Y" in column 1, submit a reconciliation with the cost report.

Line 6--Indicate whether costs were claimed for Nursing School. Enter "Y" for yes or "N" for no in column 1. If you answer "Y" in column 1, enter "Y" for yes or "N" for no in column 2 to indicate whether the provider is the legal operator of the program .

Line 7--Indicate whether costs were claimed for Allied Health programs. Enter "Y" for yes or " $\overline{N}$ " for no in column 1. If you answer "Y" in column 1, submit a list of the program(s) with the cost report and annotate for each whether the provider is the legal operator of the program.

Note: For purposes of lines 6 and 7, the provider is the legal operator of a nursing school and/or allied health programs if it meets the criteria in 42 CFR  $\S 413.85(f)(1)$  or (f)(2).

Line 8--Indicate whether approvals and/or renewals were obtained during the cost reporting period for Nursing School and/or Allied Health programs. Enter "Y" for yes or "N" for no in column 1. If you answer "Y" in column 1, submit a list of the program(s), and copies of the approvals and/or renewals with the cost report.

Line 9--Indicate whether Intern-Resident costs were claimed on the current cost report. Enter "Y" for yes or "N" for no in column 1. If you answer "Y" in column 1, submit the current year Intern-Resident Information System (IRIS) on diskette with the cost report.

Line 10--Indicate whether Intern-Resident program(s) have been initiated or renewed during the cost reporting period. Enter "Y" for yes or "N" for no in column 1. If you answer "Y" in column 1, submit copies of the certification(s)/program approval(s) with the cost report. (See  $42$ CFR §413.79(l) for the definition of a new program.)

Line 11--Indicate whether Graduate Medical Education costs were directly assigned to cost centers other than the Intern-Resident Services in an Approved Teaching Program on Worksheet A of form CMS-2552-10. Enter "Y" for yes or "N" for no in column 1. If you answer "Y" in column 1, submit a listing of the cost centers and amounts with the cost report.

Line 12--Indicate whether you are seeking reimbursement for bad debts resulting from Medicare deductible and coinsurance amounts which are uncollectible from Medicare beneficiaries. (See 42 CFR §413.89ff and CMS Pub. 15-1, chapter 3, §§306 -324 for the criteria for an allowable bad debt.) Enter "Y" for yes or "N" for no in column 1. If you answer "Y" in column 1, submit a completed Exhibit 2 or internal schedules duplicating the documentation requested on Exhibit 2 to support the bad debts claimed. If you are claiming bad debts for inpatient and outpatient services, complete a separate Exhibit 2 or internal schedule for each category.

Exhibit 2 requires the following documentation:

Columns 1, 2, 3 - Patient Names, Health Insurance Claim (HIC) Number, Dates of Service (From - To)--The documentation required for these columns is derived from the beneficiary's bill. Furnish the patient's name, health insurance claim number and dates of service that correlate to the filed bad debt. (See CMS Pub. 15-1, chapter 3, §314 and 42 CFR §413.89.)

Column 4--Indigency/Welfare Recipient--If the patient included in column 1 has been deemed indigent, place a check in this column. If the patient in column 1 has a valid Medicaid number, also include this number in this column. See the criteria in CMS Pub. 15-1, chapter 3, §§312 and 322 and 42 CFR §413.89 for guidance on the billing requirements for indigent and welfare recipients.

Columns 5 & 6--Date First Bill Sent to Beneficiary & Date Collection Efforts Ceased--This information should be obtained from the provider's files and should correlate with the beneficiary name, HIC number, and dates of service shown in columns 1, 2 and 3 of this exhibit. The dates in column 6 represents the date that the unpaid account is deemed worthless, whereby all collection efforts, both internal and by an outside entity, ceased and there is no likelihood of recovery of the unpaid account. (See CFR 413.89(f), and CMS Pub. 15-1, chapter 3, §§308, 310, and  $314$ .)

Column 7--Remittance Advice Dates--Enter in this column the remittance advice dates that correlate with the beneficiary name, HIC No., and dates of service shown in columns 1, 2, and 3 of this exhibit.

Columns 8  $\&$  9--Deductibles  $\&$  Coinsurance--Record in these columns the beneficiary's unpaid deductible and coinsurance amounts that relate to covered services.

Column 10--Total Medicare Bad Debts--Enter on each line of this column, the sum of the amounts in columns 8 and 9. Calculate the total bad debts by summing up the amounts on all lines of Column 10. This "total" must agree with the bad debts claimed on the cost report. Attach additional supporting schedules, if necessary, for bad debt recoveries.

Line 13--Indicate whether your bad debt collection policy changed during the cost reporting period. Enter "Y" for yes or "N" for no in column 1. If you answer "Y" in column 1, submit a copy of the policy with the cost report.

Line 14--Indicate whether patient deductibles and/or coinsurance amounts are waived. Enter "Y" for yes or "N" for no in column 1. If you answer "Y" in column 1, ensure that they are not included on the bad debt listings (i.e., Exhibit 2 or your internal schedules) submitted with the cost report.

Line 15--Indicate whether total available beds have changed from the prior cost reporting period. Enter "Y" for yes or "N" for no in column 1. If you answer "Y" in column 1, provide an analysis of available beds and explain any changes that occurred during the cost reporting period.

**NOTE:** For purposes of line 15, available beds are provider beds that are permanently maintained for lodging inpatients. They must be available for use and housed in patient rooms or wards (i.e., do not include beds in corridors or temporary beds). (See CMS Pub. 15-1, chapter 22, §2200.2.C., Pub. 15-2, chapter 40, §4005.1, and CFR §412.105(b).)

Line 16--Indicate whether the cost report was prepared using the Provider Statistical  $\&$ Reimbursement Report (PS&R) only. Use columns 1 and 2 for Part A and columns 3 and 4 for Part B. Enter "Y" for yes or "N" for no in columns 1 and 3. If either column 1 or 3 is "Y" enter the paid through date of the PS&R in columns 2 and/or 4. Also, submit a crosswalk between revenue codes and charges found on the PS&R to the cost center groupings on the cost report. This crosswalk will reflect a cost center to revenue code match only.

Line 17--Indicate whether the cost report was prepared using the PS&R for totals and provider records for allocation. Use columns 1 and 2 for Part A and columns 3 and 4 for Part B. Enter "Y" for yes or "N" for no in columns 1 and 3. If either column 1 or 3 is "Y" enter the paid through date of the PS&R used to prepare this cost report in columns 2 and/or 4. Also, submit a detailed crosswalk between revenue codes, departments and charges on the PS&R to the cost center groupings on the cost report. This crosswalk must show dollars by cost center and include which revenue codes were allocated to each cost center. The total revenue on the cost report must match the total charges on the PS&R (as appropriately adjusted for unpaid claims, etc.) to use this method. Supporting workpapers must accompany this crosswalk to provide sufficient documentation as to the accuracy of the provider records. If the contractor does not find the documentation sufficient, the PS&R will be used in its entirety.

Line 18--If you entered "Y" on either line 16 or 17, columns 1 and/or 3, indicate whether adjustments were made to the PS&R data for additional claims that have been billed but not included on the PS&R used to file this cost report. Enter "Y" for yes or "N" for no in columns 1 and 3. If either column 1 or 3 is "Y", include a schedule which supports any claims not included on the PS&R. This schedule should include totals consistent with the breakdowns on the PS&R, and should reflect claims that are unprocessed or unpaid as of the cut-off date of the PS&R used to file the cost report.

Line 19--If you entered "Y" on either line 16 or 17, columns 1 and/or 3, indicate whether adjustments were made to the PS&R data for corrections of other PS&R information. Enter "Y" for yes or "N" for no in columns 1 and 3. If either column 1 or 3 is "Y", submit a detailed explanation and documentation which provides an audit trail from the PS&R to the cost report.

Line 20--If you entered "Y" on either line 16 or 17, columns 1 and/or 3, indicate whether other adjustments were made to the PS&R data. Enter "Y" for yes or "N" for no in columns 1 and 3. If either column 1 or 3 is "Y", include a description of the other adjustments and documentation which provides an audit trail from the PS&R to the cost report.

Line 21--Indicate whether the cost report was prepared using provider records only. Enter "Y" for yes or "N" for no in columns 1 and 3. If either column 1 or 3 is "Y", submit detailed documentation of the system used to support the data reported on the cost report. If detail documentation was previously supplied, submit only necessary updated documentation with the cost report.

The minimum requirements are:

- Copies of input tables, calculations, or charts supporting data elements for PPS operating rate components, capital PPS rate components and other PRICER information covering the cost reporting period.
- Internal records supporting program utilization statistics, charges, prevailing rates and payment information broken into each Medicare bill type in a manner consistent with the PS&R.
- Reconciliation of remittance totals to the provider's internal records.
- Include the name of the system used and indicate how the system was maintained (vendor or provider). If the provider maintained the system, include date of last software update.

Note: Additional information may be supplied such as narrative documentation, internal flow charts, or outside vendor informational material to further describe and validate the reliability of your system.

Lines 22 through 40 are required to be completed by cost-reimbursed and TEFRA hospitals only.

Line 22--Indicate whether assets have been relifed for Medicare purposes. Enter "Y" for yes or "N" for no in column 1. If column 1 is "Y", submit a detailed listing of these specific assets, by class, as shown in the Fixed Asset Register with the cost report.

Note: "Class" means those depreciable asset groupings you use (e.g., land improvements, moveable equipment, buildings, fixed equipment).

Line 23--Indicate whether changes occurred in the Medicare depreciation expense due to appraisals made during the cost reporting period. Enter "Y" for yes or "N" for no in column 1. If column 1 is "Y", submit a copy of the Appraisal Report and Appraisal Summary by class of asset with the cost report.

Line 24--Indicate whether new leases and/or amendments to existing leases were entered into during the cost reporting period. Enter "Y" for yes or "N" for no in column 1. If column 1 is "Y", submit a listing of the new leases and/or amendments to existing leases if the annual rental cost of each of these leases is \$50,000 or greater with the cost report. The listing should include the following information:

- 
- 
- 
- Identify if the lease is new or a renewal.<br>• Parties to the lease.<br>• Period covered by the lease.<br>• Description of the asset being leased.<br>• Annual charge by the lessor.
- 

**NOTE:** Providers are required to submit copies of the lease, or significant extracts, upon request from the contractor.

Line 25--Indicate whether new capitalized leases were entered into during the cost reporting period. Enter "Y" for yes or "N" for no in column 1. If column 1 is "Y", submit a list of the individual assets by class, the department assigned to, and respective dollar amounts if the annual rental cost of these leases is \$50,000 or greater with the cost report.

Line 26--Indicate whether assets subject to §2314 of DEFRA were acquired during the cost reporting period. Enter "Y" for yes or "N" for no in column 1. If column 1 is "Y", submit a computation of the basis with the cost report.

Line 27--Indicate whether your capitalization policy changed during the cost reporting period. Enter "Y" for yes or "N" for no in column 1. If column  $\tilde{I}$  is "Y", submit a copy with the cost report.

Line 28--Indicate whether new loans, mortgage agreements, or letters of credit were entered into during the cost reporting period. Enter "Y" for yes or "N" for no in column 1. If column 1 is "Y", submit copies of the debt documents and amortization schedules with the cost report. Also, state the purpose of the borrowing.

Line 29--Indicate whether you have a funded depreciation account and/or bond funds (Debt Service Reserve Fund) treated as a funded depreciation account. Enter "Y" for yes or "N" for no in column 1. If column 1 is "Y", submit a detailed analysis of the funded depreciation account for the cost reporting period with the cost report. (See Pub. 15-1, §226 and 42 CFR §413.153.)

Line 30--Indicate whether existing debt has been replaced prior to its scheduled maturity with new debt. Enter "Y" for yes or "N" for no in column 1. If column 1 is "Y", submit a copy of the new debt document and a schedule calculating the allowable cost. (See Pub. 15-1, §233.3 for description of allowable cost.)

Line 31--Indicate whether debt has been recalled before its scheduled maturity without the issuance of new debt. Enter "Y" for yes or "N" for no in column 1. If column 1 is "Y", submit a detailed analysis supporting the debt cancellation costs and treatment of these expenses on the cost report. (See Pub. 15-1, §215 for description and treatment of debt cancellation costs.)

Line 32--Indicate whether you have entered into new agreements or if changes occurred in patient care services furnished through contractual arrangements with suppliers of service. Enter "Y" for yes or "N" for no in column 1. If column 1 is "Y", submit copies of the contracts in those instances where the cost of the individual's services exceeds \$25,000 per year with the cost report.

Where you do not have written agreements for purchased services, submit a description listing the following information:

- 
- 
- 
- Duration of the arrangement.<br>• Description of services.<br>• Financial arrangement.<br>• Name(s) of parties to the agreement furnishing the services.

Line 33--If you answered "Y" on line 32, were the requirements of Pub. 15-1, §2135.2 pertaining to competitive bidding applied? Enter "Y" for yes or "N" for no in column 1. If column 1 is "N", submit an explanation with the cost report.

Line 34--Indicate whether services are furnished at your facility under an arrangement with provider-based physicians. Enter "Y" for yes or "N" for no in column 1. If column 1 is "Y", submit Exhibit 1, where applicable.

You may submit computer generated substitutes for these schedules provided they contain, at a minimum, the same information as in Exhibit 1. (This includes the signature on a substitute Exhibit 1.)

Allocation agreements (Exhibit 1) are required if physician compensation is attributable to both direct patient care and provider services. Allocation agreements are also required if all of the provider-based physician's compensation is attributable to provider services (i.e., departmental Residents and/or Allied Health Students, and in the case of teaching hospitals electing cost reimbursement for teaching physicians' services, for compensation attributable to direct medical and surgical services furnished to individual patients, and the supervision of intern and residents furnishing direct medical and surgical services to individual patients. However, Exhibit 1 is not required if all of the provider-based physician's compensation is attributable to direct medical and surgical services to individual patients.

Physicians' compensation information is considered to be confidential, and therefore, qualifies for exemption from disclosure under the Freedom of Information Act, and specifically under 5 U.S.C. 552(b)(4). The compensation information also qualifies for exemption from disclosure under 5 U.S.C. 552(b)(6) which covers "personnel and medical files, the disclosure of which would constitute a clearly unwarranted invasion of personal privacy." An individual's compensation is a personal matter and its release would be an invasion of privacy. Accordingly, CMS will not release, or make available to the public, compensation information collected.

Instructions for completing Exhibit 1:

Exhibit 1, Allocation of Physician Compensation Hours:

- Complete this exhibit in accordance with CMS Pub. 15-1, §2182.3. The data elements shown are physicians' hours of service providing a breakdown between the professional and provider component.
- Prepare a physician time allocation for each physician by department, who receives payment directly from you or a related organization for services rendered. This includes physicians paid through affiliated agreements. A weighted average for the entire department may be used where all physicians in the department are in the same specialty. Where a weighted average is submitted, individual time allocations need not be submitted. The physician or department head supplying this information must sign the schedule.

Line 35--If you answered "Y" on line 34, indicate whether new agreements or amendments to existing agreements were entered into during the cost reporting period. Enter "Y" for yes or "N" for no in column 1. If column 1 is "Y", submit copies of the new agreements or the amendments to existing agreements with the cost report.

Line 36--Indicate whether home office costs are claimed on the cost report. Enter "Y" for yes or "N" for no in column 1.

Line 37--If you answered "Y" on line 36, indicate whether a home office cost statement was prepared by the home office. Enter "Y" for yes or "N" for no in column 1. If column 1 is "Y", submit a schedule displaying the entire chain's direct, functional, and pooled costs as provided to the designated home office contractor as part of the home office cost statement.

Line 38--If you answered "Y" on line 36, indicate whether the fiscal year end of the home office is different from that of the provider. Enter "Y" for yes or "N" for no in column 1. If column 1 is "Y", enter the fiscal year end of the home office in column 2.

Line 39--If you answered "Y" on line 36, indicate whether the provider renders services to other components of the chain. Enter "Y" for yes or "N" for no in column 1. If column 1 is "Y", submit a schedule listing the names of the entities, the services provided, and cost incurred to provide these services with the cost report.

Line 40--If you answered "Y" on line 36, indicate whether the provider renders services to the home office. Enter "Y" for yes or "N" for no in column 1. If column 1 is "Y", submit a schedule listing the services provided, and cost incurred to provide these services with the cost report.

Cost Report Preparer Contact Information:

Line 41--Enter the first name, last name and the title/position held by the cost report preparer in columns 1, 2, and 3, respectively.

Line 42--Enter the employer/company name of the cost report preparer.

Line 43--Enter the telephone number and email address of the cost report preparer.

**NOTE: Exhibits 1 and 2 must be completed either manually (in hard copy) or via separate electronic/digital media as this information is not captured in the ECR file.**

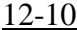

FORM CMS-2552-10 4004.2 (Cont.)

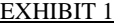

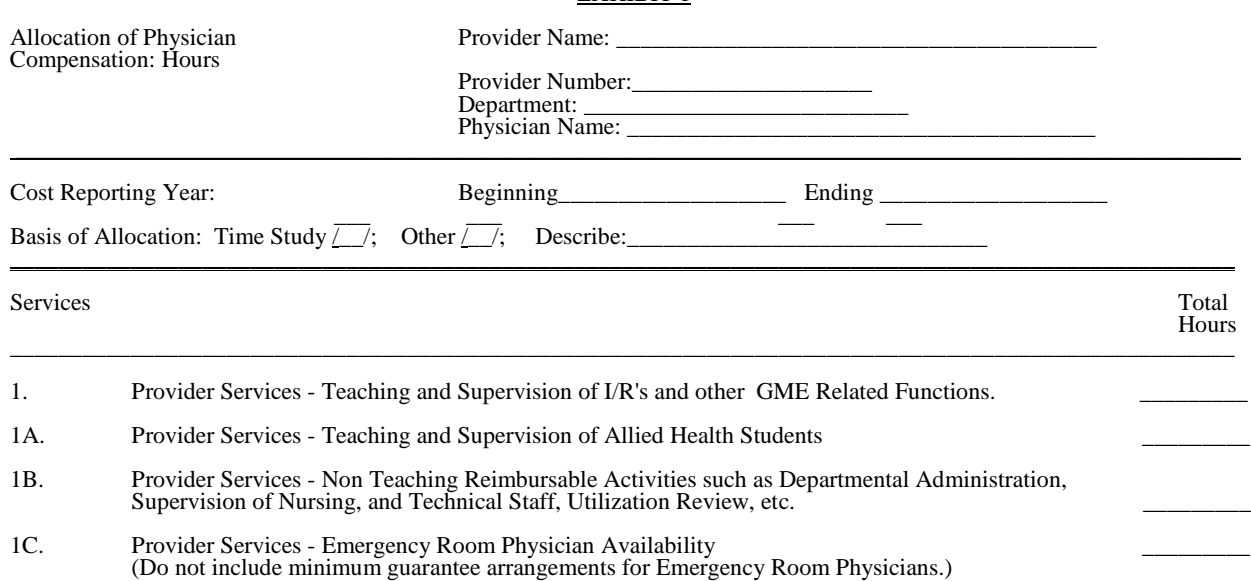

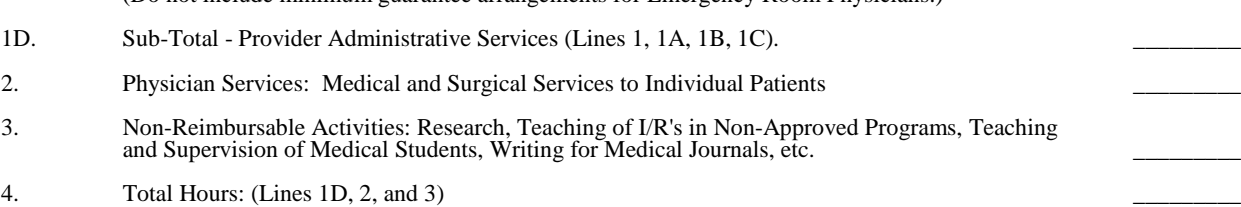

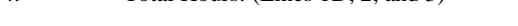

5. Professional Component Percentage (Line 2 / Line 4)

6. Provider Component Percentage - (Line 1D / Line 4)

 $\overline{Signature: Physical or Physical Department Head}$ 

Rev. 1  $40-47$ 

## 4004.2 (Cont.) FORM CMS-2552-10 12-10

# EXHIBIT 2<br>LISTING OF MEDICARE BAD DEBTS AND APPROPRIATE SUPPORTING DATA

PROVIDER \_\_\_\_\_\_\_\_\_\_\_\_\_\_\_\_\_\_\_\_ PREPARED BY \_\_\_\_\_\_\_\_\_\_\_\_\_\_\_\_\_\_\_\_\_\_\_\_\_\_\_\_\_\_\_\_\_\_ NUMBER \_\_\_\_\_\_\_\_\_\_\_\_\_\_\_\_\_\_\_\_\_\_ DATE PREPARED \_\_\_\_\_\_\_\_\_\_\_\_\_\_\_\_\_\_\_\_\_\_\_\_\_\_\_\_\_\_\_\_ FYE \_\_\_\_\_\_\_\_\_\_\_\_\_\_\_\_\_\_\_\_\_\_\_\_\_ INPATIENT \_\_\_\_\_\_\_\_\_\_ OUTPATIENT \_\_\_\_\_\_\_\_\_\_\_\_\_\_

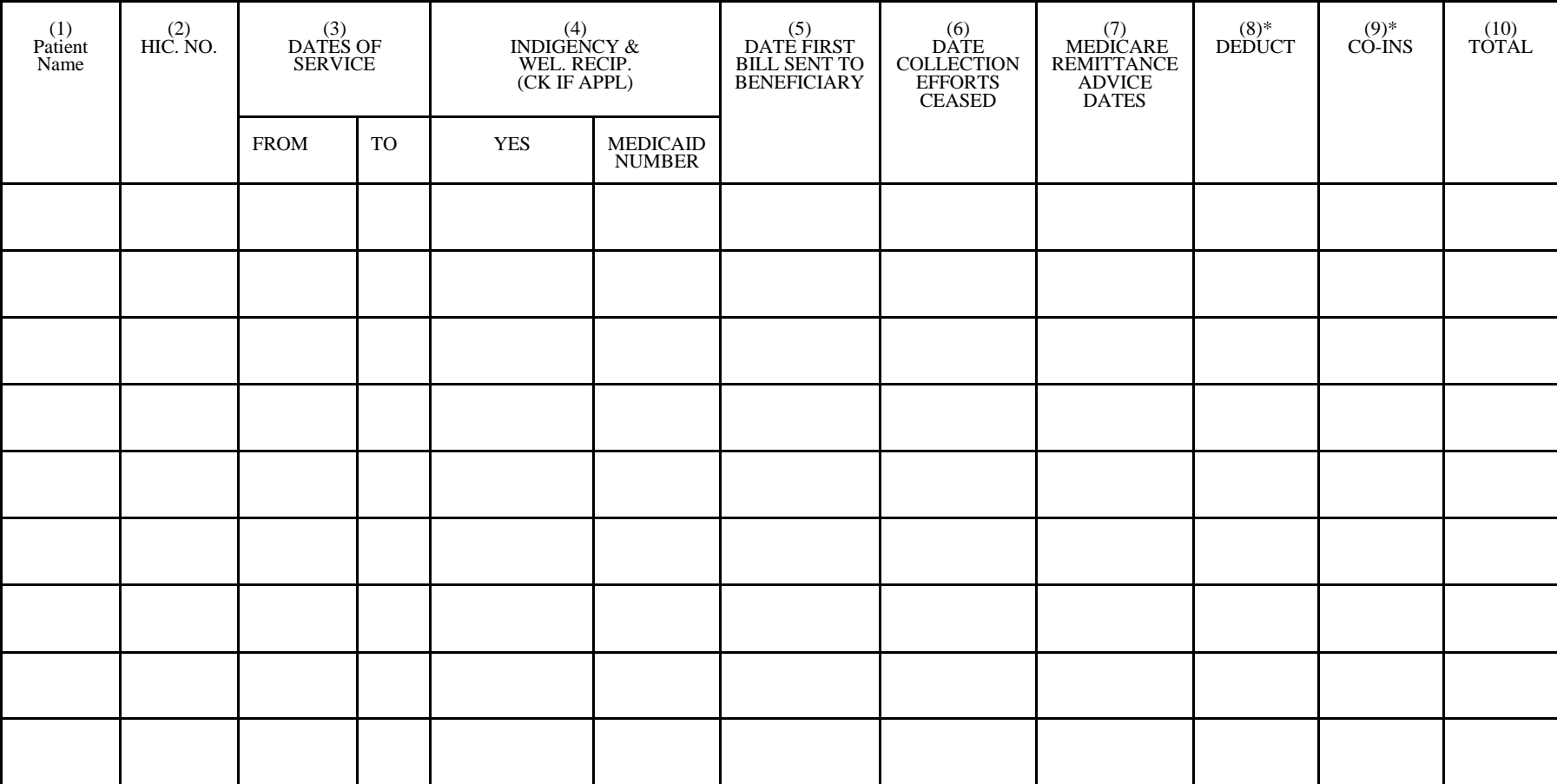

\* THESE AMOUNTS MUST NOT BE CLAIMED UNLESS THE PROVIDER BILLS FOR THESE SERVICES WITH THE INTENTION OF PAYMENT. SEE INSTRUCTIONS FOR COLUMN 4 - INDIGENCY/WELFARE RECIPIENT, FOR POSSIBLE EXCEPTION

40-48 Rev. 1

**Page 49 reserved for future use.**

**Pages 50 through 54 are reserved for future use.**

## 4005. WORKSHEET S-3 - HOSPITAL AND HOSPITAL HEALTH CARE COMPLEX STATISTICAL DATA AND HOSPITAL WAGE INDEX INFORMATION

This worksheet consists of five parts:

- Part I Hospital and Hospital Health Care Complex Statistical Data<br>Part II Hospital Wage Index Information
- Part II Hospital Wage Index Information<br>Part III Hospital Wage Index Summary
- Part III Hospital Wage Index Summary<br>Part IV Hospital Wage Related Costs
- Part IV Hospital Wage Related Costs<br>Part V Hospital Contract Labor and I
- Hospital Contract Labor and Benefit Costs

4005.1 Part I - Hospital and Hospital Health Care Complex Statistical Data.--This part collects statistical data regarding beds, days, FTEs, and discharges.

## Column Descriptions

Column 1--Enter the Worksheet A line number that corresponds to the Worksheet S-3 component line description.

Column 2--Refer to 42 CFR 412.105(b) and Vol. 69, No. 154 of the FR dated August 11, 2004, pages 49093 through 49098 to determine the facility bed count. Indicate the number of beds available for use by patients at the end of the cost reporting period.

A bed means an adult bed, pediatric bed, portion of inpatient labor/delivery/post partum (LDP) room (also referred to as birthing room) bed when used for services other than labor and delivery, or newborn ICU bed (excluding newborn bassinets) maintained in a patient care area for lodging patients in acute, long term, or domiciliary areas of the hospital. Beds in postfor lodging patients in acute, long term, or domiciliary areas of the hospital. Beds in post-<br>anesthesia, post-operative recovery rooms, outpatient areas, emergency rooms, ancillary departments (however, see exception for labor and delivery department), nurses' and other staff residences, and other such areas that are regularly maintained and utilized for only a portion of the stay of patients (primarily for special procedures or not for inpatient lodging) are not termed a bed for these purposes. (See CMS Pub. 15-1, chapter 22, §2205.)

For cost reporting periods beginning prior to October 1, 2012, beds in distinct ancillary labor and delivery rooms and the proportion of LDP room (birthing room) beds used for labor and delivery services are not a bed for these purposes. (See Vol. 68, No. 148 of the FR dated August 1, 2003, page 45420.)

For cost reporting periods beginning on or after October 1, 2012, in accordance with Vol. 77, No. 170 of the FR dated August 31, 2012, pages 53411 through 53413, beds in distinct labor and delivery rooms, when occupied by an inpatient receiving IPPS-level acute care hospital services or when unoccupied, are considered to be part of a hospital's inpatient available bed count in accordance with 42 CFR 412.105(b) and are to be reported on line 32. Furthermore, the proportion of the inpatient LDP room (birthing room) beds used for ancillary labor and delivery services is considered part of the hospital's available bed count.

Column 3--Enter the total bed days available. Bed days are computed by multiplying the number of beds available throughout the period in column 2 by the number of days in the reporting period. If there is an increase or decrease in the number of beds available during the period, multiply the number of beds available for each part of the cost reporting period by the number of days for which that number of beds was available.

Column 4--CAHs accumulate the aggregate number of hours all CAH patients spend in each category on lines 1 and 8 through 12. This data is for informational purposes only.

Columns 5 through 7--Enter the number of inpatient days or visits, where applicable, for each component by program. Do not include HMO days except where required (lines 2 through 4, columns 6 and 7), organ acquisition, or observation bed days in these columns. Observation bed

Rev. 4  $40-55$ 

days are reported in columns 7 (title XIX) and 8 (total), line 28. For LTCH, enter in column 6 on the applicable line the number of covered Medicare days (from the PS&R) and enter in column 6, line 33 the number of noncovered days (from provider's books and records) for Medicare patients.

Report the program days for PPS providers (acute care hospital, IPF, IRF, and LTCH) in the cost reporting period in which the discharge is reported. This also applies to providers under the TEFRA/PPS blend. TEFRA providers should report their program days in the reporting period in which they occur.

**NOTE:** Section 1886(d)(5)(F) of the Act provides for an additional Medicare payment for hospitals serving a disproportionate share of low income patients. A hospital's eligibility for these additional payments is partially based on its Medicaid utilization. The count of Medicaid days used in the Medicare disproportionate share adjustment computation includes days for Medicaid recipients who are members of an HMO as well as out of State days, Medicaid secondary payer patient days, Medicaid eligible days for which no payment was received, and baby days after mother's discharge. These days are reported on lines 2, 3 or 4 in accordance with 42 CFR 412.106(b)(4)(ii). Therefore, Medicaid patient days reported on line 1, column 7 do not include days for Medicaid patients who are also members of an HMO, out of State Medicaid days, Medicaid secondary payer patient days, Medicaid eligible days for which no payment was received, and baby days after mother's discharge.

Column 8--Enter the number of inpatient days for all classes of patients for each component. Include organ acquisition and HMO days in this column. This amount will not equal the sum of columns 5 through 7 when the provider renders services to other than titles V, XVIII, or XIX patients.

Column 9--Enter the number of intern and resident full time equivalents (FTEs) in an approved program determined in accordance with 42 CFR 412.105(f) for the indirect medical education adjustment. The FTE residents reported by an IPF PPS facility or an IRF PPS facility (whether freestanding or a unit reported on line 16 or 17, respectively, of an IPPS hospital's cost report) shall be determined in accordance with 42 CFR  $4\overline{12.424(d)(1)}$  for IPFs and in accordance with the Federal Register, Vol. 70, number 156, dated August 15, 2005, pages 47929-30 for IRFs.

Columns 10 and 11--The average number of FTE employees for the period may be determined either on a quarterly or semiannual basis. When quarterly data are used, add the total number of hours worked by all employees on the first week of the first payroll period at the beginning of each quarter, and divide the sum by 160 (4 times 40). When semiannual data are used, add the total number of paid hours on the first week of the first payroll period of the first and seventh months of the period. Divide this sum by 80 (2 times 40). Enter the average number of paid employees in column 10 and the average number of nonpaid workers in column 11 for each component, as applicable.

Columns 12 through 14--Enter the number of discharges including deaths (excluding newborn and DOAs) for each component by program. A patient discharge, including death, is a formal release of a patient. (See 42 CFR 412.4.) Enter the title XVIII Medicare Advantage (MA) discharges in column 13, line 2.

Column 15--Enter the number of discharges including deaths (excluding newborn and DOAs) for all classes of patients for each component.

## Line Descriptions

Line 1--For cost reporting periods beginning before October 1, 2012, exclude from column 2 the portion of LDP room (birthing room) beds used for ancillary labor and delivery services, but include on this line beds used for routine adult and pediatric services (postpartum). In accordance with the instructions in Vol. 68, No. 148 of the FR dated August 1, 2003, page 45420, compute this proportion (off-the-cost report) by multiplying the total number of occupied

and unoccupied available beds in the LDP room by the percentage of time these beds were used for ancillary labor and delivery services. An example of how to calculate the "percentage of time" would be for a hospital to determine the number of hours for the cost reporting period during which each LDP room maternity patient received labor and delivery services and divide the sum of those hours for all such patients by the sum of the total hours (for both, ancillary labor and delivery services and for routine postpartum services) that all maternity patients spent in the LDP room during that cost reporting period. Alternatively, a hospital could calculate an average percentage of time maternity patients received ancillary labor and delivery services in an LDP room during a typical month.

For cost reporting periods beginning on or after October 1, 2012, include all the available LDP room (birthing room) beds in the available bed count in column 2. (See Vol. 77, No. 170 of the FR dated August 31, 2012, pages 53411 through 53413.) The proportion of available LDP room beds related to the ancillary labor and delivery services must not be excluded from column 2 for those cost reporting periods.

In columns 5, 6, 7 and 8, enter the number of adult and pediatric hospital days excluding the SNF and NF swing bed, observation bed, and hospice days. In columns 6 and 7 also exclude HMO days. **Do not include in column 6 Medicare Secondary Payer/Lesser of Reasonable Cost (MSP/LCC) days**. Include these days only in column 8. However, do not include employee discount days in column 8.

Labor and delivery days (as defined in the instructions for line 32 of Worksheet S-3, Part I) must not be included on this line.

Line 2--Enter in column 6 the title XVIII MA days and days for individuals enrolled in section 1876 Medicare cost plans. Enter in column 7 the title XIX Medicaid HMO days and other Medicaid eligible days not included on line 1, column 7.

Line 3--Enter in column 6 the title XVIII MA days and days for individuals enrolled in section 1876 Medicare cost plans which pertain to IPF subprovider patients. Enter in column 7 the title XIX Medicaid HMO days and other Medicaid eligible days not included on line 16, column 7.

Line 4--Enter in column 6 the title XVIII MA days and days for individuals enrolled in section 1876 Medicare cost plans which pertain to IRF subprovider patients. Enter in column 7 the title XIX Medicaid HMO days and other Medicaid eligible days not included on line 17, column 7.

Line 5--Enter the Medicare covered swing bed days (which are considered synonymous with  $\overline{\text{SNF}}$  swing bed days) for all title XVIII programs where applicable. (See 42 CFR 413.53(a)(2).) Exclude all MA days from column 6, include the MA days in column 8.

Line 6--Enter the non-Medicare covered swing bed days (which are considered synonymous with  $\overline{\text{NF}}$  swing bed days) for all programs where applicable. (See 42 CFR 413.53(a)(2).)

Line 7--Enter the sum of lines 1, 5 and 6.

Lines 8 - 13--Enter the appropriate statistic applicable to each discipline for all programs.

Line 14--Enter the sum of lines 7 - 13 for columns 2 - 8, and for columns 12 - 15, enter the amount from line 1. For columns 9 - 11, enter the total for each from your records.

Labor and delivery days (as defined in the instructions for line 32 of Worksheet S-3, Part I) must not be included on this line.

Line 15--Enter the number of outpatient visits for CAHs by program and total. An outpatient CAH visit is defined in 42 CFR 413.70(b)(3)(iii).

Line 16--Enter the applicable data for the IPF subprovider.

Rev. 4  $40-57$ 

Line 17--Enter the applicable data for the IRF subprovider.

Line 18--Enter the applicable data for other than IPF or IRF subproviders. If you have more than one subprovider, subscript this line.

Line 19--If your State recognizes one level of care, complete this line for titles V, XVIII, and XIX, however, do not complete line 20. If you answered yes to line 92 of Worksheet S-2, Part I, complete all columns.

Line 20--Enter nursing facility days if you have a separately certified nursing facility for title XIX or you answered yes to line 92 of Worksheet S-2, Part I. Make no entry if your State recognizes only SNF level of care. If you operate an ICF/MR, subscript this line to 20.01 and enter the ICF/MR days. Do not report any nursing facility data on line 20.01.

Line 21--Enter data for an other long term care facility.

Line 22--If you have more than one hospital-based HHA, subscript this line.

Line 23--Enter data for an ASC. If you have more than one ASC, subscript this line.

Line 24--Enter days applicable to hospice patients in a distinct part hospice.

Line 24.10--Effective for cost reporting periods beginning on or after October 1, 2011, enter in column 8, the days applicable to hospice patients currently under a valid hospice election who occupy general inpatient routine beds under a contractual arrangement between the hospital and hospice to provide general inpatient hospice and/or respite care services.

Line 25--CMHCs enter the number of partial hospitalization days as applicable. For reporting of multiple facilities follow the same format used on Worksheet S-2, Part I, line 17.

Line 26--Enter the number of outpatient visits for FQHC and RHC. If you have both or multiples of one, subscript the line. If the RHC/FQHC is approved to file a consolidated cost report all data is reported in aggregate as a single provider and must use either line 26 with no subscripting or must use a single subscript of line 26 representing the consolidated RHC/FQHC. If a consolidated RHC and FQHC cost reports exists, each consolidated cost report will use a separate line.

Line 28--Enter the total observation bed days in column 8. Divide the total number of observation bed hours by 24 and round up to the nearest whole day. These total hours should include the hours for observation of patients who are subsequently admitted as inpatients but only the hours up to the time of admission as well as the hours for observation of patients who are not subsequently admitted as inpatients but only the hours up to the time of discharge from the facility. Observation bed days only need to be computed if the observation bed patients are placed in a routine patient care area. The bed days are needed to calculate the cost of observation beds since it cannot be separately costed when the routine patient care area is used. If, however, you have a distinct observation bed area, it must be separately costed (as are all other outpatient cost centers), and this computation is not needed.

Line 29--Enter in column 6 the total number of ambulance trips, as defined by section  $4531(a)(1)$ of the BBA. Do not subscript this line.

Line 30--Enter in column 8 the employee discount days if applicable. These days are used on Worksheet E, Part A, line 31 in the calculation of the DSH adjustment and Worksheet E-3, Part III, line 3 in the calculation of the LIP adjustment.

Line 31--Enter in column 8 the employee discount days, if applicable, for IRF subproviders.

03-14 **FORM CMS-2552-10** 4005.1 (Cont.)

Line 32--Effective for cost reporting periods beginning on or after October 1, 2012, enter in column 2, the total number of available beds located in the distinct ancillary labor and delivery rooms. In accordance with 42 CFR 412.105(b) and Vol. 77, No. 170 of the FR dated August 31, 2012, pages 53411 through 53413, distinct ancillary labor and delivery room beds, when occupied by an inpatient receiving IPPS-level acute care hospital services or when unoccupied, are considered to be part of a hospital's inpatient available bed count. These beds are not included in the inpatient routine beds reported on line 1. Note that the available bed days reported in column 3 are reduced on Worksheet E, Part A by the equivalent of outpatient labor and delivery days from line 32.01.

## *Effective for cost reporting periods beginning on or after October 1, 2013, enter in column 6 the number of labor/delivery inpatient days for title XVIII. (See Vol. 78, No. 160 of the FR dated August 19, 2013, pages 50730 through 50733.)*

Effective for cost reporting periods beginning on or after October 1, 2009, enter in column 7 the number of labor/delivery inpatient days for title XIX and in column 8 the total number of labor/delivery inpatient days for the entire hospital. (See Vol. 74, No. 165 of the FR dated August 27, 2009, pages 43899 through 43901.)

For the purposes of reporting on this line, labor and delivery days are defined as days during which a maternity patient is in the labor/delivery room ancillary area at midnight at the time of census taking, and is not included in the census of the inpatient routine care area because the patient has not occupied an inpatient routine bed at some time before admission (see CMS Pub. 15-1, chapter 22, §2205.2). Maternity patients must be admitted to the hospital as an inpatient for their labor and delivery days to be included on line 32. These days must not be reported on Worksheet S-3, Part I, line 1 or line 14. In the case where the maternity patient is in a single multipurpose labor/delivery/postpartum (LDP) room (also referred to as a birthing room), hospitals must determine the proportion of each inpatient stay that is associated with ancillary services (labor and delivery) versus routine adult and pediatric services (post partum) and report the days associated with the labor and delivery portion of the stay on this line. An example of this would be for a hospital to determine the percentage of each stay associated with labor/delivery services and apply that percentage to the stay to determine the number of labor and delivery days of the stay. Alternatively, a hospital could calculate an average percentage of time maternity patients receive ancillary services in an LDP room during a typical month, and apply that percentage through the rest of the year to determine the number of labor and delivery days to report on line 32.

Line 32.01--Effective for cost reporting periods beginning on or after October 1, 2012, enter in column 8 the equivalent days for the entire hospital that are attributable to outpatient services provided in the distinct ancillary labor and delivery room. Calculate the number of days by dividing the total number of hours attributable to the outpatient services by 24, and round to the nearest whole day. These total outpatient hours include the hours for outpatients occupying the distinct ancillary labor and delivery room until they are admitted as inpatients or are discharged from the hospital. For example, one patient is admitted as an inpatient after first occupying the distinct ancillary labor and delivery room bed for 8 hours. Therefore, for this patient, 8 hours would be included in the sum of the total hours used to compute equivalent days to be entered on line 32.01. Another patient is admitted to the distinct ancillary labor and delivery room for monitoring of possible labor or for a sonogram, etc. After spending 6 hours in this department (room), this patient is discharged from the hospital without being admitted as an inpatient. Therefore, for this patient, 6 hours would be included in the sum of the total hours used to compute the equivalent days to be entered on line 32.01. These outpatient labor and delivery days are used on Worksheet E, Part A to reduce the available bed days reported on line 32 so that only those distinct ancillary labor and delivery room beds which are occupied by inpatients or are unoccupied are ultimately counted as "beds."

Line 33--See instructions for columns 5 through 7 of this worksheet.

4005.2 Part II - Hospital Wage Index Information.--This worksheet provides for the collection of hospital wage data which is needed to update the hospital wage index applied to the labor-<br>related portion of the national average standardized amounts of the prospective payment system. related portion of the national average standardized amounts of the prospective payment system.<br>It is important for hospitals to ensure that the data reported on Worksheet S-3, Parts II, III and IV are accurate. Beginning October 1, 1993, the wage index must be updated annually. (See §1886(d)(3)(E) of the Act.) Congress also indicated that any revised wage index must exclude data for wages incurred in furnishing SNF services. Complete Worksheet S-3, Parts II, III and IV for IPPS hospitals (see §1886(d)), any hospital with an IPPS subprovider, or any hospital that would be subject to IPPS if not granted a waiver.

- **NOTE:** Any line reference for Worksheets A and A-6 includes all subscripts of that line.
- **NOTE:** Lines 4 and 22 apply to physician's Part A administrative costs.
- **NOTE:** Capital related salaries, hours, and wage-related costs associated with lines 1 and 2 of Worksheet A must not be included on Worksheet S-3, Parts II and III.

## Column 2

## General instructions for completing column 2:

- 1. For each line item (except for wage-related costs on lines 17 through 25 or as otherwise indicated), report in column 2 the direct salaries and wages, including amounts for related paid vacation, holiday, sick leave, other paid-time-off (PTO), severance pay, and bonus pay for personnel associated with the line item.
- 2. Paid vacation, holiday, sick leave, other PTO, severance pay, and bonus pay must be reported in column 2 with related direct salaries and wages to be considered an allowable cost for the wage index.
- 3. Paid vacation, holiday, sick leave, other PTO, severance pay, and bonus pay must be reported in the same cost center as the related direct salaries and wages. For example, do NOT report the direct salaries and wages of an employee in one cost center and report the employee's paid vacation in a different cost center.
- 4. To be considered an allowable salary cost (i.e., direct salaries and wages plus paid vacation, holiday, sick leave, other PTO, and severance pay), the associated hours must also be reported in column 5. (See exceptions in column 5 instructions for bonus pay and overtime pay. Also, for wage-related costs, there are no associated hours.)
- 5. Bonus pay includes award pay and vacation, holiday, and sick pay conversion (pay in lieu of time off).

## **NOTE:** Methodology for including vacation/holiday/sick/other PTO accruals in the wage index:

PTO salary cost--The required source for costs on Worksheet A is the General Ledger (see *§*4013 and 42 CFR 413.24(e)). Worksheet S-3, Part II (wage index) data are derived from Worksheet A; therefore, the proper source for costs for the wage index is also the General Ledger. A hospital's current year General Ledger includes both costs that are paid during the current year and costs that are expensed in the current year but paid in the subsequent year (current year accruals). Hospitals and contractors are to include on Worksheet S-3, Part II the current year PTO cost incurred as reflected on the General Ledger; that is, both the current year PTO cost paid and the current year PTO accrual. (Costs that are expensed in the prior year but paid in the current year (prior year accruals) are not included on a hospital's current year General Ledger and should not be included on the hospital's current year Worksheet S-3, Part II.)

PTO hours--The source for PTO paid hours on Worksheet S-3, Part II is the Payroll Report. Hours are included on the Payroll Report in the period in which the associated PTO expense is paid. Hospitals and contractors are to include on Worksheet S-3, Part II the PTO hours that are reflected on the current year Payroll Report, which includes hours associated with PTO cost that was expensed in the prior year but paid in the current year. The time period must cover the weeks that best matches the provider's cost reporting period. (Hours associated with PTO cost expensed in the current year but not paid until the subsequent year (current year PTO accrual) are not included on the current year Payroll Report and should not be included on the hospital's current year Worksheet S-3, Part II.)

Although this methodology does not provide a perfect match between paid PTO cost and paid PTO hours for a given year, it should approximate an actual match between cost and hours. Over time, any variances should be minimal.

Line 1--Enter from Worksheet A, column 1, line 200, the direct salaries and wages, including the amounts for related paid vacation, holiday, sick leave, other PTO, severance pay, and bonus pay, paid to hospital employees. See Worksheet A instructions (§ 4013).

Lines 2 - 10--The amounts to be reported must be adjusted for vacation, holiday, sick, other paid time off, severance, and bonus pay if not already included. Do not include in lines 2 through 8 the salaries for employees associated with excluded areas lines 9 and 10.

Line 2--Enter the salaries for directly-employed Part A non-physician anesthetist salaries (for The state of the contract of the contract of the contract of the extent these salaries are rural hospitals that have been granted CRNA pass through) to the extent these salaries are included in line 1. Add to this amount the costs for CRNA Part A services furnished under contract to the extent hours can be accurately determined. Report only the personnel costs associated with these contracts. DO NOT include cost for equipment, supplies, travel expenses, and other miscellaneous or overhead items. DO NOT include costs applicable to excluded areas reported on lines 9 and 10. Additionally, contract CRNA cost must be included on line 11. Report in column 5 the hours that are associated with the costs in column 4 for directly employed and contract Part A CRNAs.

Do not include physician assistants, clinical nurse specialists, nurse practitioners, and nurse midwives.

Line 3--Enter the non-physician anesthetist salaries included in line 1, subject to the fee schedule and paid under Part B by the contractor. Do not include salary costs for physician assistants, clinical nurse specialists, nurse practitioners, and nurse midwives.

**This page is reserved for future use.**

Line 4--Enter the physician Part A administrative salaries, (excluding teaching physician salaries), which are included in line 1. Also do not include intern and resident  $(I \& R)$  salary on this line. Report I & R salary on line 7. Subscript this line and report salaries for Part A teaching physicians on line 4.01.

Lines 5 and 6--Enter the total physician, physician assistant, nurse practitioner and clinical nurse specialist salaries billed under Part B that are included in line 1. Under Medicare, these services are related to patient care and billed separately under Part B. Also include physician salaries for patient care services reported for rural health clinics (RHC) and federally qualified health centers (FQHC) included on Worksheet A, column 1, lines 88 and/or 89 as applicable. Report on line 6 the non-physician salaries reported for hospital-based RHC and FQHC services included on Worksheet A, column 1, lines 88 and/or 89 as applicable. Do not include on these lines amounts that are included on lines 9 and 10 for the SNF or excluded area salaries.

Line 7--Enter from Worksheet A the salaries reported in column 1 of line 21 for interns and residents. Subscript this line and report salaries for contracted interns and residents in an approved program on line 7.01. Report only the personnel costs associated with these contracts. DO NOT include cost for equipment, supplies, travel expenses, and other miscellaneous or overhead items. DO NOT include costs applicable to excluded areas reported on lines 9 and 10. Additionally, contract intern and resident costs must be included on line 11. DO NOT include contract intern and residents costs on line 13. Report in column 5 the hours that are associated with the costs in column 4 for directly employed and contract interns and residents.

Line 8--If you are a member of a chain or other related organization as defined in CMS Pub 15- $\overline{1}$ , chapter 21, §2150, enter from your records, the wages and salaries for home office related organization personnel that are included in line 1.

Lines 9 and 10--Enter on line 9 the amount reported on Worksheet A, column 1 for line 44 for the SNF. On line 10, enter from Worksheet A, column 1, the sum of lines 20, 23, 40 through 42, 45, 45.01, 46, 94, 95, 98 through 101, 105 through 112, 114, 115 through 117, and 190 through 194. DO NOT include on lines 9 and 10 any salaries for general service personnel (e.g., housekeeping) which, on Worksheet A, Column 1, may have been included directly in the SNF and the other cost centers detailed in the instructions for Line 10.

Line 11--Enter the amount paid for services furnished under contract, rather than by employees, for direct patient care, and top level management services as defined below. DO NOT include cost for equipment, supplies, travel expenses, and other miscellaneous or overhead items (nonlabor costs). Do not include costs applicable to excluded areas reported on line 9 and 10. Include costs for contract CRNA and intern and resident services (these costs are also to be reported on lines 2 and 7.01 respectively). Include on this line contract pharmacy and laboratory wage costs as defined below.

In general, for contract labor, the minimum requirement for supporting documentation is the contract itself. If the wage costs, hours, and non-labor costs are not clearly specified in the contract, then other documentation is necessary, such as a representative sample of invoices which specify the wage costs, hours, and non-labor costs or a signed declaration from the vendor in conjunction with a sample of invoices. Hospitals must be able to provide such documentation when requested by the contractor. A hospital's failure to provide adequate supporting documentation may result in the cost being disallowed for the wage index.

**Direct patient care services** include nursing, diagnostic, therapeutic, and rehabilitative services. Report only personnel costs associated with these contracts. DO NOT apply the guidelines for contracted therapy services under  $$1861(v)(5)$  of the Act and 42 CFR 413.106. Eliminate all supplies, travel expenses, and other miscellaneous items. Direct patient care contracted labor, for purposes of this worksheet, DOES NOT include the following: services paid under Part B: (e.g., physician clinical services, physician assistant services), management and consultant

contracts, billing services, legal and accounting services, clinical psychologist and clinical social worker services, housekeeping services, security personnel, planning contracts, independent financial audits, or any other service not directly related to patient care.

Include the amount paid for **top level management services**, as defined below, furnished under contract rather than by employees. Report only those personnel costs associated with the contract. Eliminate all supplies, travel expenses, and other miscellaneous items. Contract management is limited to the personnel costs for those individuals who are working at the hospital facility in the capacity of chief executive officer, chief operating officer, chief financial officer, or nursing administrator. The titles given to these individuals may vary from the titles indicated above. However, the individual should be performing those duties customarily given these positions.

For purposes of this worksheet, contract top level management services DO NOT include the following: other management or administrative services (to be included on lines 12 or 28; see instructions), physician Part A services, consultative services, clerical and billing services, legal and accounting services, unmet physician guarantees, physician services, planning contracts, independent financial audits, or any services other than the top level management contracts listed above. Per instructions on Worksheet S-2, Part II, for direct patient care, pharmacy and laboratory contracts, submit to your Medicare contractor the types of services, wages, and associated hours; for top level management contracts, submit the aggregate wages and hours.

If you have no contracts for direct patient care or management services as defined above, enter a zero in column 2. If you are unable to accurately determine the number of hours associated with contracted labor, enter a zero in column 2.

**Contract pharmacy services** are furnished under contract, rather than by employees. DO NOT include the following services paid under Part B (e.g., physician clinical services, physician assistant services), management and consultant contracts, clerical and billing services, legal and accounting services, housekeeping services, security personnel, planning contracts, independent financial audits, or any other service not directly related to patient care. Report only personnel costs associated with the contracts. DO NOT include costs for equipment, supplies, travel expenses, or other miscellaneous items. Per instructions on Worksheet S-2, Part II, submit to your contractor the following for direct patient care pharmacy contracts: the types of services, wages, and associated hours.

**Contract laboratory services** are furnished under contract, rather than by employees. DO NOT include the following services paid under Part B (e.g., physician clinical services, physician assistant services), management and consultant contracts, clerical and billing services, legal and accounting services, housekeeping services, security personnel, planning contracts, independent financial audits, or any other service not directly related to patient care. Report only personnel costs associated with the contracts. DO NOT include costs for equipment, supplies, travel expenses, or other miscellaneous items. Per instructions on Worksheet S-2, Part II, submit to your contractor the following for direct patient care laboratory contracts: the types of services, wages, and associated hours.

Line 12--Enter the amount paid for **contract management and administrative services** furnished under contract, rather than by employees. Include on this line contract management and administrative services associated with cost centers other than those listed on lines 26 through 43 (and their subscripts) of this worksheet that are included in the wage index.

09-13 **FORM CMS-2552-10** 4005.2 (Cont.)

Examples of contract management and administrative services that would be reported on line 12 include department directors, administrators, managers, ward clerks, and medical secretaries. Report only those personnel costs associated with the contract. DO NOT include on line 12 any contract labor costs associated with lines 26 through 43 and subscripts for these lines. DO NOT include the costs for contract top level management: chief executive officer, chief operating officer, chief financial officer and nurse administrator; these services are included on line 11. DO NOT include costs for equipment, supplies, travel expenses, or other miscellaneous items.

Line 13--Enter from your records the amount paid under contract (as defined on line 11) for Part A physician services - administrative, excluding teaching physician services. DO NOT include contract I & R services (to be included on line 7). DO NOT include the costs for Part A physician services from the home office allocation and/or from related organizations (to be reported on line 15). Also, DO NOT include Part A physician contracts for any of the management positions reported on line 11.

Line 14--Enter the salaries and wage-related costs (as defined on lines 17 and 18) paid to personnel who are affiliated with a home office and/or related organization, who provide services to the hospital, and whose salaries are not included on Worksheet A, column 1. In addition, add the home office/related organization salaries included on line 8 and the associated wage-related costs. This figure must be based on recognized methods of allocating an individual's home office/related organization salary to the hospital. If no home office/related organization exists or if you cannot accurately determine the hours associated with the home office/related organization salaries that are allocated to the hospital, then enter a zero in column 1. All costs for any related organization must be shown as the cost to the related organization

**NOTE:** Do not include any costs for Part A physician services from the home office allocation and/or related organizations. These amounts are reported on line 15.

If a wage related cost associated with the home office is not "core" (as described in the Worksheet S-3, Part IV) and is not a category included in "other" wage related costs on line 18 (see Worksheet S-3, Part IV and line 18 instructions below), the cost cannot be included on line 14. For example, if a hospital's employee parking cost does not meet the criteria for inclusion as a wage-related cost on line 18, any parking cost associated with home office staff cannot be included on line 14.

Line 15--Enter from your records the salaries and wage-related costs for Part A physician services - administrative, excluding teaching physician Part A services from the home office allocation and/or related organizations.

Line 16--Enter from your records the salaries and wage-related costs for Part A teaching physicians' from the home office allocation and/or related organizations. Also report on this line Part A teaching physicians salaries under contract.

Lines 17 - 25--In general, the amount reported for wage-related costs must meet the "reasonable cost" provisions of Medicare. For pension and executive deferred compensation costs see the instructions below in Part IV.

For those wage-related costs that are not covered by Medicare reasonable cost principles, a hospital shall use generally accepted accounting principles (GAAP). For example, for purposes of the wage index, disability insurance cost should be developed using GAAP. Hospitals are required to complete Worksheet S-3, Part IV, a reconciliation worksheet to aid hospitals and contractors in implementing GAAP when developing wage-related costs. Upon request by the contractor or CMS, hospitals must provide a copy of the GAAP pronouncement, or other documentation, showing that the reporting practice is widely accepted in the hospital industry and/or related field as support for the methodology used to develop the wage-related costs. If a

hospital does not complete Worksheet S-3, Part IV, or, the hospital is unable, when requested, to provide a copy of the standard used in developing the wage-related costs, the contractor may remove the cost from the hospital's Worksheet S-3 due to insufficient documentation to substantiate the wage-related cost relevant to GAAP.

- **NOTE:** All costs for any related organization must be shown as the cost to the related organization. (For Medicare cost reporting principles, see CMS Pub. 15-1, chapter 10, §1000. For GAAP, see FASB 57.) If a hospital's consolidation methodology is not in accordance with GAAP or if there are any amounts in the methodology that cannot be verified by the contractor, the contractor may apply the hospital's cost to charge ratio to reduce the related party expenses to cost.
- **NOTE:** All wage-related costs, including FICA, workers compensation, and unemployment compensation taxes, associated with physician services are to be allocated according to the services provided; that is, those taxes and other wage-related costs attributable to Part A administrative services must be placed on line 22, to Part A teaching services must be placed on line 22.01, and to Part B (patient care services) must be placed on line 23. Line 17 must not include wage-related costs that are associated with physician services.

Line 17--Enter the core wage-related costs from Worksheet S-3, Part IV, line 24. (See note below for costs that are not to be included on line 17). Only the wage-related costs reported on Worksheet S-3, Part IV, line 24 are reported on this line. (Wage-related costs are reported in column 2, not column 1, of Worksheet A.)

**NOTE:** Do not include wage-related costs applicable to the excluded areas reported on lines 9 and 10. Instead, these costs are reported on line 19. Also, do not include the wagerelated costs for physicians Parts  $\overrightarrow{A}$  and  $\overrightarrow{B}$ , non-physician anesthetists Parts  $\overrightarrow{A}$  and  $\overrightarrow{B}$ , interns and residents in approved programs, and home office personnel. (See lines 14, 15, and 20 through 25.)

Health Insurance and Health-Related Wage Related Costs:

The following are the allowable health insurance and health-related costs for the wage index.

Purchased Health Insurance:

- 
- Premium costs.<br>• Costs paid to external organizations for plan administration.

Self (or Self-Funded) Health Insurance:

- 
- 
- Costs paid to external organizations for plan administration. Without a Third-Party Administrator (TPA): Costs the hospital incurs in providing services under the plan to its employees. (Domestic claim charges must be reduced to cost. Costs must also exclude any copayments and deductibles paid by employees.)
	- Hospital's payment to unrelated health care providers for services rendered, under the plan, to hospital's employees.
- - With a TPA: Amount the TPA pays to the hospital or other health care providers for services rendered under the plan. (For domestic claims, the hospital must provide documentation from its TPA to demonstrate that payments for services rendered to employees are based on a discount from full charges. Also, the payments must be reasonable; that is, the costs included for domestic claims must not exceed the amount that commercial insurers pay the hospital for the same services rendered to nonemployees.)

**NOTE:** Hospitals and contractors are not required to remove from domestic claims costs the personnel costs that are associated with hospital staff who deliver the services to employees.

Health-Related Services: inpatient and outpatient health services that are not covered under the hospital's health insurance plan, but are provided to employees at no cost or at a discount; for example, employee physicals and flu shots. Health-related services are to be included on Worksheet S-3, Parts II and IV as Core Wage-Related costs:

• Costs the hospital incurs in providing services to its employees. (Domestic claim charges must be reduced to cost. Costs must also exclude any copayments and deductibles paid by employees.)

NOTE: Hospitals and contractors are not required to remove from domestic claims costs the personnel costs that are associated with hospital staff who deliver the services to employees.

Line 18--Enter the wage-related costs that are considered an exception to the core list. (See note below for costs that are not to be included on line 18.) In order for a wage-related cost to be considered an exception, it must meet all of the following tests:

- a. The cost is not listed on Worksheet S-3, Part IV,
- b. The wage-related cost has not been furnished for the convenience of the provider,
- c. The wage-related cost is a fringe benefit as defined by the Internal Revenue Service and, where required, has been reported as wages to IRS (e.g., the unrecovered cost of employee meals, education costs, auto allowances), and
- d. The total cost of the particular wage-related cost for employees whose services are paid under IPPS exceeds 1 percent of total salaries after the direct excluded salaries are removed (Worksheet S-3, Part III, column 4, line 3). Wage-related cost exceptions to the core list are not to include those wage-related costs that are required to be reported to the Internal Revenue Service as salary or wages (i.e., loan forgiveness, sick pay accruals). Include these costs in total salaries reported on line 1 of this worksheet.
- **NOTE:** Do not include wage-related costs applicable to the excluded areas reported on lines 9 and 10. Instead, these costs are reported on line 19. Also, do not include the wagerelated costs for physician Parts  $\overrightarrow{A}$  and  $\overrightarrow{B}$ , non-physician anesthetists Parts  $\overrightarrow{A}$  and  $\overrightarrow{B}$ , interns and residents in approved programs, and home office personnel.

Line 19--Enter the total (core and other) wage-related costs applicable to the excluded areas reported on lines 9 and 10.

Lines 20 - 25--Enter from your records the wage-related costs for each category of employee listed. The costs are the core wage related costs plus the other wage-related costs. Do not include wage-related costs for excluded areas reported on line 19. Subscript line 22 and report the wage related costs for Part A teaching physicians reported on line 4.01, on line 22.01. On line 23, do not include wage-related costs related to non-physician salaries reported for Hospital- based RHCs and FQHCs services included on Worksheet A, column 1, lines 88 and/or 89, as applicable. These wage-related costs are reported separately on line 24.

Lines 26 - 43--Enter the direct salary and wages with related salary amounts for paid vacation, holiday, sick, other paid-time-off (PTO), severance, and bonus pay from Worksheet A column 1 for the appropriate cost center identified on lines 26 through 43, column 2.

These lines provide for the collection of hospital wage data for overhead costs to properly allocate the salary portion of the overhead costs to the appropriate service areas for excluded

units. These lines are completed by all hospitals if the ratio of Part II, column 5, sum of lines 9 and 10 divided by the result of column 5, line 1 minus the sum of lines 2, 3, 4.01, 5, 6, 7, 7.01 and 8 equals or exceeds a threshold of 15 percent. However, all hospitals with a ratio greater than 5 percent must complete line 7 of Part III for all columns. Calculate the percent to two decimal places for purposes of rounding.

Line 26--Salaries and hours reported on this line correlate to the salaries reported on line 4, column 1 of Worksheet A, for the *personnel working in the* Employee Benefit Department, or *the* Human Resources Department. *Do not report costs or hours associated with other hospital employees on this line.*

Lines 28, 33, and 35--Enter the amount paid for services performed **under contract**, rather than by employees, for administrative and general, housekeeping, and dietary services, respectively. DO NOT include costs for equipment, supplies, travel expenses, and other miscellaneous or overhead items. Report only personnel costs associated with these contracts. Continue to report on the standard lines (line 27, 32, and 34), the amounts paid for services rendered by employees not under contract.

Line 28--A&G costs are expenses a hospital incurs in carrying out its administrative and/or general management functions. Include on line 28 the contract services that are included on Worksheet A, line 5 and subscripts, column 2 ("Administrative and General"). Contract information and data processing services, legal, tax preparation, cost report preparation, and purchasing services are examples of contract labor costs that would be included on this line and must not be reported on lines 11 or 12. Do not include on line 28 the costs for top level management contracts (these costs are reported on line 11).

Column 3--Enter on each line, as appropriate, the **salary and wages** portion (as defined in column  $\overline{2}$  instructions) of any reclassifications made on Worksheet A- $\overline{6}$ .

Column 4--Enter on each line the result of column 2 plus or minus column 3.

Column 5--Enter on each line the number of **paid** hours corresponding to the amounts reported in column 4. Paid hours include regular hours (including paid lunch hours), overtime hours, paid holiday, vacation and sick leave hours, paid time-off hours, and hours associated with severance pay. For Part II, lines 1 through 15 (including subscripts), lines 26 through 43 (including subscripts), and Part III, line 7, if the hours cannot be determined, then the associated salaries must not be included in columns 2 through 4.

- **NOTE:** The hours must reflect any change reported in column 3; For employees who work a regular work schedule, on call hours are not to be included in the total paid hours (on call hours should only relate to hours associated to a regular work schedule; overtime hours are calculated as one hour when an employee is paid time and a half. No hours are required for bonus pay. The intern and resident hours associated with the salaries reported on line 7 must be based on 2080 hours per year for each full time intern and resident employee. The hours reported for salaried employees who are paid a fixed rate are recorded as 40 hours per week or the number of hours in your standard work week.
- **NOTE:** For workers who are contracted solely for the purpose of providing services on-call, the wages and associated hours must be included on the appropriate contract labor line on Worksheet S-3.

Column 6--Enter on all lines (except lines 17 through 25) the average hourly wage resulting from dividing column 4 by column 5.

4005.3 Part III - Hospital Wage Index Summary.--This worksheet provides for the calculation of a hospital's average hourly wage (without overhead allocation, occupational mix adjustment, and inflation adjustment) as well as analysis of the wage data.

Columns 1 through 6--Follow the same instructions discussed in Part II, except for column 6, line 5.

Line 1--From Part II, enter the result of line 1 minus the sum of lines 2, 3, 4.01, 5, 6, 7, 7.01, and 8. Add to this amount lines: 28, 33, and 35.

Line 2--From Part II, enter the sum of lines 9 and 10.

Line 3--Enter the result of line 1 minus line 2.

Line 4--From Part II, enter the sum of lines 11, 12, 13, 14, and 15. (Line 16 is omitted from Part III, line 4 because physicians' teaching services are excluded from the wage index.)

Line 5--From Part II, enter the sum of lines 17, 18, and 22. Enter on this line in column 6 the wage-related cost percentage computed by dividing Part III, column 4, line 5, by Part III, column 4, line 3. Round the result to 2 decimal places.

Line 6--Enter the sum of lines 3 through 5.

Line 7--Enter from Part II above, the sum of lines 26 through 43. If the hospital's ratio for excluded area salaries to net salaries is greater than 5 percent, the hospital must complete all columns for this line. (See instructions in Part II, lines 26 through 43 for calculating the percentage.)

4005.4 Part IV - Wage Related Costs.--The hospital must provide the contractor with a complete list of all core wage related costs included in Part II (section 4005.2), lines 17 and 19 through 25. This worksheet provides for the identification of such costs.

The hospital must determine whether each wage related cost "other than core", reported on line 25, exceeds one (1) percent of the total adjusted salaries net of excludable salaries and meets all of the following criteria:

- 
- The costs are not listed on lines 1 through 23, "Wage Related Costs Core" If any of the additional wage related cost applies to the excluded areas of the hospital, the cost associated with the excluded areas has been removed prior to making the 1 percent threshold test.
- The wage related cost has been reported to the IRS, as a fringe benefit if so required by the IRS.
- The individual wage related cost is not included in salaries reported on Worksheet S-3, Part II, Column 3, Line 17.
- The wage related cost is not being furnished for the convenience of the employer.

For wage related costs not covered by Medicare reasonable cost principles (excluding the reporting of certain defined benefit pension costs; see instructions below), a hospital shall use GAAP in reporting wage related costs. In addition, some costs such as payroll taxes, which are reported as a wage related cost(s) on Worksheet S-3, Part IV, are not considered fringe benefits for Medicare cost finding.

Enter on each line as applicable the corresponding amount from your accounting books and/or records.

Line 3--Report pension cost for defined benefit pension plans than do not meet the applicable requirements for a qualified pension plan under section 401(a) of the Internal Revenue Code.

Rev. 4  $40-65$ 

The policy adopted in the federal fiscal year (FFY) 2012 IPPS final rule (CMS-1518-F; 76 FR 51586 - 51590, August 18, 2011) does not change the reporting basis for these costs.

**NOTE:** These plans generally are not funded by a funding vehicle that is for exclusive benefit of employees or their beneficiaries and do not qualify for special tax benefits, such as tax deferral of employer contributions. For such unfunded defined benefit plans, the costs of these plans are reported on a cash basis which recognizes benefit payments made during the current period. Typically these plans supplement the basic qualified defined benefit plan or provide benefits to a select class of employees, such as executives.

Line 4--Commencing with cost reporting periods used for the FFY 2013 wage index, report pension cost for defined benefit pension plans which meet the applicable requirements for a qualified pension plan under section 401(a) of the Internal Revenue Code for the wage index. The allowable pension costs to be reported for these defined benefit pension plans shall be determined in accordance with the policy adopted in the FY 2012 IPPS final rule (CMS-1518-F; 76 FR 51586 - 51590, August 18, 2011) and as discussed below. Enter the pension costs from your records or from the Wage Index Pension Cost Schedule (Exhibit 3) below.

**NOTE:** The policy adopted in the FFY 2012 IPPS final rule replaces and supersedes the provisions of PRM-1, section 2142.

## **Policy**

Defined Benefit Pension Plan: A defined benefit pension plan is a type of deferred compensation plan, which is established and maintained by the employer primarily to provide systematically for the payment of definitely determinable benefits to its employees usually over a period of years, or for life, after retirement. Pension plan benefits are generally measured by, and based on, such factors as age of employees, years of service, and compensation received by employees. This section applies only to defined benefit pension plans which meet the applicable requirements for a qualified pension plan under section 401(a) of the Internal Revenue Code. A qualified pension plan is for the exclusive benefit of employees or their beneficiaries and qualifies for special tax benefits, such as tax deferral of employer contributions.

Pension Contributions: Pension costs for a defined benefit pension plan are allowable only to the extent that costs are actually incurred by the provider Such costs are found to have been incurred only if paid directly to participants or beneficiaries under the terms of the plan or paid to a pension fund which meets the applicable tax qualification requirements under section 401(a) of the Internal Revenue Code. For purposes of the wage index, provider pension payments shall be measured on a cash-basis without regard to §2305 of PRM-1. Payment must be made by check or other negotiable instrument, cash, or legal transfer of assets such as stocks, bonds, real property, and etcetera. A contribution payment shall be deemed to occur on the date it is credited to the fund established for the pension plan, or for provider payments made directly to a plan participant or beneficiary, on the date the provider's account is debited. Contributions made under a pension plan that covers multiple providers or employers shall be allocated on a basis consistent with plan records. If the plan records do not show a separate accounting of the actuarially determined cost estimates, contribution deposits, and/or assets attributable to each participating provider or employer, the allocation basis must represent a reasonable approximation of the funding attributable to each employer.

Source of Documentation for Pension Contributions: Providers are required to obtain contribution data from the pension trustee, insurance carrier, Schedule B or SB of IRS Form 5500, and if applicable, from accounting records showing the allocation of total plan contributions to each participating provider. These records must be maintained as needed for subsequent periods.

Reasonable Compensation: In order for pension costs to be allowable, the benefits payable under the plan (attributable to employer contributions) together with all other compensation paid to the employee must be reasonable in amount.<br>40-65.1 40-65.1 Rev. 4

Defined Benefit Pension Plan Costs for the Wage Index**:** The annual pension to be included in the wage index shall be the average annual employer contributions made by or on behalf of the provider (on a cash basis) to all defined benefit plans covered under this section during the averaging period. Contribution payments must satisfy the allowability requirements outlined above; see "Pension Contributions" and "Reasonable Compensation" above. A reversion of plan assets shall be treated as a negative contribution payment and a negative pension cost resulting from a reversion of plan assets shall offset a provider's other wage related costs.

The averaging period is generally the 36 consecutive calendar month period centered on the midpoint of the cost reporting period used for the wage index (the cost reporting period used for the wage index shall hereafter be referred to as the wage index cost reporting period). If the midpoint of the wage index cost reporting period is not the first day of a calendar month, use the first day of the midpoint month or the first day of the following month as the midpoint. The same averaging period must be used for all defined benefit plans sponsored by a provider.

A provider who adopts a new defined benefit pension plan and has no other defined benefit plan in existence during the averaging period may elect to exclude from the averaging period all cost reporting periods ending prior to the date the new plan was adopted. No defined benefit pension cost is reportable for a wage index cost reporting period that is excluded from the averaging period in accordance with this paragraph. An election to claim costs for a newly adopted plan based on an averaging period of less than 36 months must be applied on a consistent basis for all wage index cost reporting periods for which the 36 month averaging period contains the plan effective date.

If the wage index cost reporting period does not represent a 12 month period, the annual pension cost otherwise determined in accordance with this section shall be prorated to reflect the number of months in the wage index cost reporting period.

**NOTE:** For the FY 2013 through FY 2022 wage index only, a provider may include a prefunding installment as a component of pension cost regardless of whether or not the plan(s) which gave rise to the prefunding balance are still in existence. The annual prefunding installment shall equal  $1/10<sup>th</sup>$  of the prefunding balance. A prefunding installment that is not reflected in the pension cost for a wage index cost reporting period may not be reassigned and added to the pension cost reported for wage index purposes in any subsequent period. The prefunding balance equals the excess, if any, of (i) provider contributions made (on a cash-basis) to its defined benefit pension plans during the look-back period over (ii) the pension costs included in the wage-index for the same look-back period. A provider's share of the total contributions made under a pension plan that covers multiple providers or employers shall be determined on a basis consistent with the methodology used to determine the wage index pension costs for the cost reporting periods included in the prefunding balance. The look-back period shall consist of consecutive provider cost reporting periods commencing no earlier than October 1, 2002 and ending with the provider's cost reporting period immediately prior to the FY 2013 wage index cost reporting period. The look-back period may not include any cost reporting period for which the provider is unable to provide documentation of the contributions made or the pension costs included in the wage index; all prior cost reporting periods must also be excluded in order to satisfy the requirement that the look-back period consist of consecutive cost reporting periods. A provider who establishes a prefunding balance must submit documentation to the Medicare contractor to support the calculation of the prefunding balance and annual prefunding installment.

## **Examples**

Example 1 (prefunding balance and prefunding installment):

• Provider's FY 2013 wage index cost reporting period is  $01/01/2010-12/31/2009$ . The look-back period therefore ends with the cost reporting period ending 12/31/2008

(immediately prior to the FY 2013 wage index cost reporting period.) Assuming the provider has always reported costs on a calendar year basis, the earliest possible cost reporting period in the look-back period is the period commencing 01/01/2003 (first cost reporting period commencing on or after 10/01/2002).

The provider is able to document its pension contributions (on a cash basis) and the pension costs included in the wage index for all cost reporting periods except for the 2004 year. Therefore, 2004 and all prior cost reporting periods must be excluded from the look-back period. The data for 2005 through 2008 is as follows:

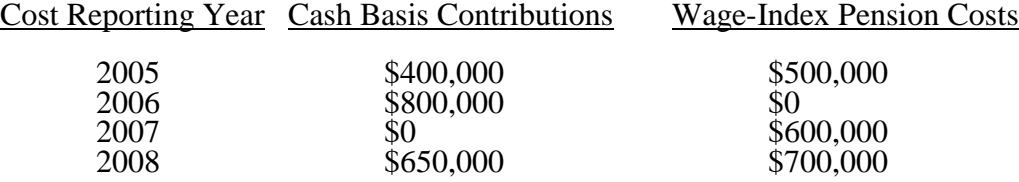

• Because the pension cost reported in the wage index for 2005 was higher than the cash contributions made during that same period, the provider may elect to drop 2005 (and all prior periods) from the look-back period.

• Although the contributions made in 2007 were also less than the pension cost reported for that same period, the provider cannot exclude 2007 without also excluding 2006 (look-back period must consist of consecutive cost reporting periods).

• Although the contributions made in 2008 were less than the pension cost reported in that same period, the provider cannot exclude 2008 since the look-back period must end with 2008 because that is the cost reporting period immediately prior to the FY 2013 wage index cost reporting period.

• The prefunding balance based on a 2006-2008 look-back period is \$150,000 (\$1,450,000 [\$800,000+\$0+\$650,000] total contributions - \$1,300,000 [\$0 + \$600,000 + \$700,000] in wage index pension costs reported for the same period). The annual prefunding installment is \$15,000 (1/10th of \$150,000).

Example 2 (pension cost for a 12 month wage index cost reporting period):

• Provider's FY 2013 wage index cost reporting period is 12 months  $(01/01/2009 - 12/31/2009)$ ; the midpoint of wage index cost reporting period is 07/01/2009; the 36 month averaging period is 01/01/2008 to 12/31/2010 (begins 18 months prior to midpoint and ends 18 months following the midpoint).

• Contributions made in wage index cost reporting period 01/01/2009 – 12/31/2009  $= $500,000.$ 

- Contributions made during  $01/01/2008 12/31/2008 = $300,000$ .
- Contributions made during  $01/01/2010 12/31/2010 = $600,000$ .
- Total contributions made during the 36 month averaging period  $= $1,400,000$ .
- The provider has no prefunding balance or prefunding installment.

• The pension cost for the FY 2013 wage index cost reporting period is \$466,667 (\$1,400,000 total contributions divided by 36 months in the averaging period multiplied by 12 months in the wage index cost reporting period).

## Example 3 (pension cost for a 7 month wage index cost reporting period):

• Provider's FY 2013 wage index cost reporting period is 7 months  $(01/01/2009 - 07/31/2009)$ ; the midpoint of the wage index cost reporting period is 04/15/2009; since the midpoint must be adjusted to the first of the month (either preceding or following); the provider elects to use 04/01/2009 as the midpoint; the 36 month averaging period is 10/01/2007 to 09/30/2010 (begins 18 months prior to midpoint and ends 18 months following the midpoint).

- Contributions made in wage index cost reporting period 01/01/2009 07/31/2009  $= $300,000.$
- Contributions made during  $10/01/2007 12/31/2008 = $500,000$ .
- Contributions made during  $08/01/2009 09/30/2010 = $600,000$ .
- Total contributions made during the 36 month averaging period  $= $1,400,000$ .

• The provider has documented a prefunding balance of \$1,000,000; the annual prefunding installment is therefore \$100,000 (1/10<sup>th</sup> of prefunding balance).

• The pension cost for the FY 2013 wage index cost reporting period is \$330,555 (\$272,222 average pension cost [\$1,400,000 total contributions divided by 36 months in the averaging period multiplied by 7 months in the in wage index cost reporting period] plus \$58,333 pro-rata prefunding installment [\$100,000 annual prefunding installment multiplied by 7/12ths to reflect a 7 month wage index cost reporting period]).

## Example 4 (pension cost for a new plan):

• Provider's FY 2015 wage index cost reporting period is 12 months  $(01/01/2011 - 12/31/2011)$ ; the midpoint of the wage index cost reporting period is 07/01/2011; the 36 month averaging period is 01/01/2010 to 12/31/2012 (begins 18 months prior to midpoint and ends 18 months following the midpoint).

The provider adopted a new pension plan effective  $07/01/2011$  and had no other pension plan in effect prior to that date; therefore, there is no prefunding balance or prefunding installment.

Contributions made during  $01/01/2010 - 12/31/2010 = 0$  (no plan in existence)

• Contributions made in the wage index cost reporting period  $01/01/2011 - 12/31/2011 = $500,000$ .

- Contributions made during  $01/01/2012 12/31/2012 = $1,200,000$ .
- Total contributions during the 36 month averaging period  $= $1,700,000$ .

The provider did not report a pension cost attributable to the new plan based on a 36 month averaging period during any prior wage index cost reporting period; therefore it may elect to exclude cost reporting periods ending prior to the 07/01/2011 plan effective date from the averaging period; the 36 month averaging period is, therefore, shortened to 24 months and excludes the period 01/01/2010 to 12/31/2010. The pension cost for the FY 2015 wage index cost reporting period would then be \$850,000 (\$1,700,000 total contributions divided by 24 months in the averaging period multiplied by 12 months in the wage index reporting period).

• Alternatively, the provider may have reported a pension cost for the FY 2014 wage index (2010 wage index cost reporting period) based on a full 36 month averaging period of 01/01/2009 to 12/31/2011. The pension cost for that prior period would have been \$166,667 (\$500,000 total contributions divided by 36 month averaging period, multiplied by 12 months in wage index cost reporting period). If the provider reported a pension cost for the new plan based on a full 36 month averaging period for the FY 2014 wage index, it must also compute pension costs for the FY 2015 wage index (2011 wage index cost reporting period) using a 36 month averaging period. The pension cost for the 2011 wage index cost reporting period is \$566,667 (\$1,700,000 total contributions divided by 36 months in averaging period, multiplied by 12 months in the wage index cost reporting period).

**NOTE:** Fees paid to external organizations (for example, actuarial fees, claim administration fees, IRS form preparation fees) for providing services that are directly associated with a provider's wage-related costs, including a provider's defined benefit pension plan(s), may be included in wage-related costs on Worksheet S-3, Part II for the period in which the expense is incurred (see Worksheet S-3, Part IV, line 6). Such expenses are to be reported as additional costs only if they are paid directly by the provider and NOT out of the plan assets.

## Wage Index Pension Cost Schedule:

Use the following instructions and schedule (exhibit 3) to calculate your wage index pension cost and enter the result of line 19 below on Worksheet S-3, Part IV, line 4.

## Step 1:

Line 1--Enter the wage index FY for which pension costs are to be determined. This schedule applies to wage index FYs starting with 2013.

Line 2--Enter the provider cost reporting period to be used for the wage index year in line 1. This cost period must commence in the Medicare FY (10/1-9/30) four years prior to the wage index year shown in line 1. For example, the provider cost reporting period for the FY 2013 wage index must commence in the Medicare FY ending September 30, 2009.

Line 3--Enter the midpoint of the provider cost reporting period shown in line 2. This should always be the first day of a calendar month. If the midpoint occurs in the middle of a month, enter either the first day of the midpoint month or the first day of the following month.

Line 4--Enter the date (1st of a month) that occurs 18 months prior to the midpoint date shown in line 3. (Note: This date will not necessarily coincide with the beginning of a cost reporting period.)

Line 5--Enter the date (last day of a month) that occurs 18 months after the midpoint date shown in line 3. (Note: This date will not necessarily coincide with the end of a cost reporting period.)

## Step 2:

STEP 2 IS OPTIONAL. Complete step 2 only if all of the following apply:

- The provider has a new defined benefit plan that was effective during the averaging period determined in step 1;
- 
- The provider had no other defined benefit plan in effect during the averaging period;<br>• The provider did not report pension costs for the new plan in a prior period based on a 36 month averaging period which included cost reporting periods ending prior to the plan effective date;
- The provider elects to report costs for the new pension plan based on a shortened averaging period excluding all cost reporting periods which ended prior to the plan effective date.

Line 6--Enter the effective date of the new plan that occurs within the averaging period determined in step 1.

Line 7--Enter the first day of the provider's cost reporting period in which the plan was effective. For example, if the plan was effective during the provider's cost reporting period that began on 01/01/2010, enter 01/01/2010.

Line 8--Enter the date from line 7 if it is the first of a calendar month; otherwise enter the first of the month immediately preceding or following the date in line 7.

Step 3:

Line 9--Enter the beginning date of the averaging period from line 4 or line 8, as applicable.

Line 10--Enter the ending date of the averaging period from line 5.

Line 11--Complete the table to show the total provider contributions made (on a cash basis) during the averaging period commencing on the date shown on line 9 and ending on the date shown on line 10. Contributions may be grouped to correspond with the periods shown in supporting documentation. Contributions made under a pension plan that covers multiple providers or employers shall be allocated on a basis consistent with plan records. If the plan does not provide for a separate accounting of the costs, contributions, and/or assets attributable to each participating provider or employer, the allocation basis must represent a reasonable approximation of the costs attributable to each employer. Supporting documentation must show the amounts and dates of deposit for all contributions reported and the data to support the allocation of total plan contributions, if applicable. Examples of acceptable documentation to support the total deposits include pension trust or insurance statements, or Schedule SB of IRS Form 5500.

Line 12--Enter the total number of calendar months included in the averaging period (enter "36" unless Step 2 was completed for a new plan).

Line 13--Total the contributions listed in the table under line 11.

Line 14--The average monthly contribution during the averaging period is line 13 divided by line 12.

Line 15--Enter the number of (full or partial) months in the provider's cost reporting period shown on line 2.

Line 16--The average pension contributions equals line 14 multiplied by line 15.

Step 4:

Line 17--If the provider has established a prefunding balance, enter the annual prefunding installment from line 8 of the Pension Prefunding Worksheet. If the provider has not elected to establish a pension prefunding balance, enter zero (0).

Line 18--The reportable prefunding installment is the amount shown on line 17 multiplied by line 15 divided by 12.

Line 19--The reportable pension cost for the wage index equals line 18 plus line 16. Enter the result on Worksheet S-3, Part, IV, line 4.

## Exhibit 3

### Wage Index Pension Cost Schedule

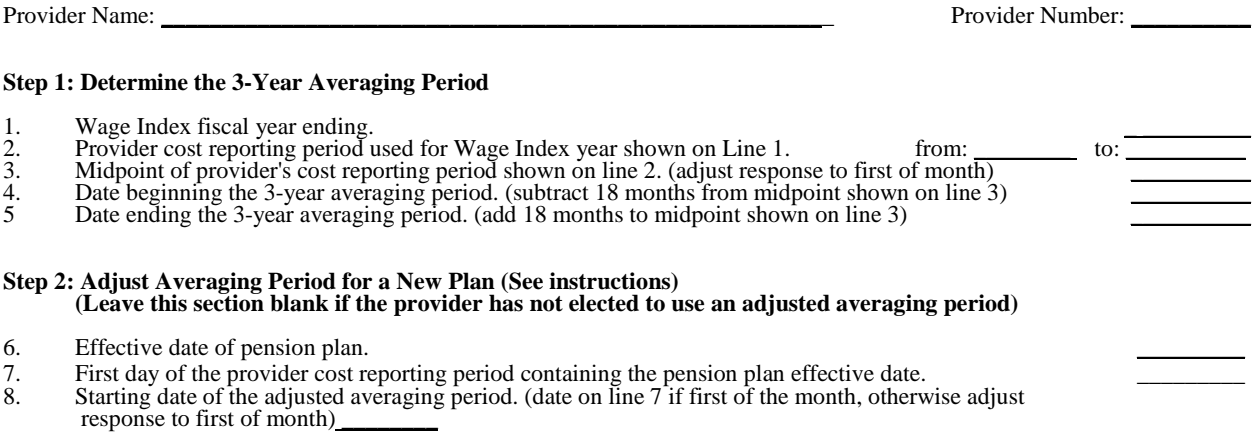

### **If this date occurs after the period shown on line 2 (Step 1), stop here and see instructions. No cost is reportable for a period which is excluded from the averaging period.**

### **Step 3: Average Pension Contributions During the Averaging Period**

- 
- 
- 9. Beginning date of averaging period from Line 4 or Line 8.<br>10. Ending date of averaging period from Line 5.<br>11. Enter provider contributions made during the averaging period shown on lines 9 & 10. Add additional lines a if more than 15 contributions are made during the cost reporting period. (Data may be grouped within the averaging period to agree with documentation records (enter beginning date of grouped date range))

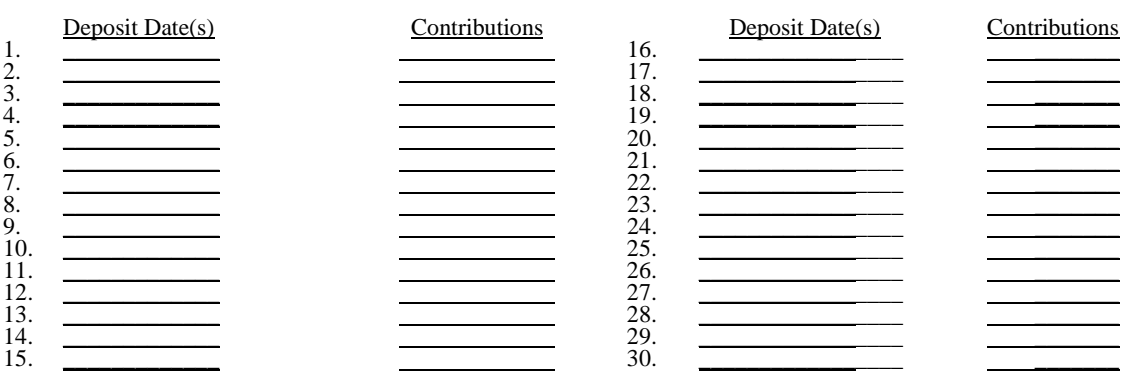

- 12. Total number of months included in the averaging period.<br>13. Total contributions made during averaging period.<br>14. Average monthly contribution. (line 13 divided by line 12)
- 
- 15. Number of months in provider cost reporting period on line 2.<br>16. Average pension contributions. (line 14 multiplied by line 15)
- 

### **Step 4: Total Pension Cost for Wage Index**

17. Annual prefunding installment from line 8 of pension prefunding worksheet, if applicable.<br>18. Reportable prefunding installment. (line 17 multiplied by line 15 divided by 12)  $\overline{19}$ . Total Pension Cost for Wage Inde

Total Pension Cost for Wage Index. (line 16 plus line 18) \_\_\_\_\_\_\_\_\_\_\_\_\_\_\_\_\_\_\_\_\_\_\_

Prepared By: \_\_\_\_\_\_\_\_\_\_\_\_\_\_\_\_\_\_\_\_\_\_\_\_\_\_\_\_\_\_\_\_\_\_\_\_\_\_\_\_\_\_\_\_\_\_\_\_\_\_\_\_\_\_\_\_ Date: \_\_\_\_\_\_\_\_\_\_

(Continuation of Worksheet S-3, Part IV Instructions)

Line 21--Report costs of executive deferred compensation plans and awards for executives. The policy adopted in the FFY 2012 IPPS final rule (CMS-1518-F; 76 FR 51586 - 51590, August 18, 2011) does not change the reporting basis for these costs. Examples of executive deferred compensation include special stock option or bonus plans and sum certain postemployment awards that are not available to other employees.

**NOTE**: Costs reported on Line 21 excludes costs of executive deferred compensation that are defined contribution pension plans, tax-sheltered annuity plans, nonqualified defined benefit plans and qualified defined benefit plans that are available to other employees that is reportable on Lines 1 through 4, respectively.

4005.5 Part V - Contract Labor and Benefit Costs.--This section identifies the contract labor costs and benefit costs for the hospital complex and applicable subproviders and units.

## Definitions:

Contract Labor Costs--Enter the amount paid for services furnished under contract, rather than by employees, for direct patient care, and top level management services as defined in the instructions for Worksheet S-3, Part II, line 11. The amount of Contract Labor report on S-3, Part II, line 11 should agree with the amount reported on S-3, Part V, line 2. This is only for the hospital (not including excluded areas). The remainder of S-3, Part V should reflect Contract Labor as defined on S-3, Part II, line 11 (direct patient care and top level management for all of the excluded areas) with the aggregate total reported on line 1.

Benefit Costs--Enter the amount of employee benefit costs, also referred to as wage-related costs. Worksheet S-3, Part IV provides a list of core wage-related costs. The core wage-related costs reported on S-3, Part IV, line 24, which is spread on S-3, Part II, lines 17 and 19-25, must be reported by component on S-3, Part V. The amount reported on S-3, Part V, line 1 must agree to the allowable amount reported on S-3, Part IV, line 24. S-3, Part V, line 2 must agree to the amount reported on S-3, Part II, line 17. Each excluded area must contain their share of wage related costs so that lines 19 through 25 on S-3, Part II will agree to S-3, Part V, lines 3 through 18.

*Identify* the contract labor costs and benefit costs for each component on the applicable line.

## 4006 FORM CMS-2552-10 03-14

## 4006. WORKSHEET S-4 - HOSPITAL-BASED HOME HEALTH AGENCY STATISTICAL DATA

In accordance with 42 CFR 413.20(a), 42 CFR 413.24(a), and 42 CFR 413.24(c), you are required to maintain statistical records for proper determination of costs payable under titles V, XVIII, and XIX. The statistics required on this worksheet pertain to a hospital-based home health agency. The data maintained is dependent upon the services provided by the agency, number of program home health aide hours, total agency home health aide hours, program unduplicated census count, and total unduplicated census count. In addition, FTE data are required by employee staff, contracted staff, and total. Complete a separate S-4 for each hospital-based home health agency.

Line 1--Enter the number of hours applicable to home health aide services.

Line 2--Enter the unduplicated count of all individual patients and title XVIII patients receiving home visits or other care provided by employees of the agency or under contracted services during the reporting period. Count each individual only once. However, because a patient may be covered under more than one health insurance program, the total census count (column 5, line 2) may not equal the sum of columns 1 through 4, line 2. For purposes of calculating the unduplicated census, if a beneficiary has received healthcare in more than one CBSA, you must prorate the count of that beneficiary so as not to exceed a total of (1). A provider is to also query the beneficiary to determine if he or she has received healthcare from another provider during the year, e.g., Maine versus Florida for beneficiaries with seasonal residence.

Lines 3 - 18--Lines 3 through 18 provide statistical data related to the human resources of the HHA. The human resources statistics are required for each of the job categories specified in lines 3 through 18.

Enter the number of hours in your normal work week.

Report in column 1 the full time equivalent (FTE) employees on the HHA's payroll. These are staff for which an IRS Form W-2 is used.

Report in column 2 the FTE contracted and consultant staff of the HHA.

Compute staff FTEs for column 1 as follows. Add all hours for which employees were paid and divide by 2080 hours. Round to two decimal places, e.g., .04447 is rounded to .04. Compute contract FTEs for column 2 as follows. Add all hours for which contracted and consultant staff worked and divide by 2080 hours.

If employees are paid for unused vacation, unused sick leave, etc., exclude these paid hours from the numerator in the calculations.

Line 19--Enter in column 1 the number of CBSAs that you serviced during this cost reporting period.

Line 20--Identify each CBSA where the reported HHA visits are performed by entering the 5 digit CBSA code and Non-CBSA (rural) code as applicable. Subscript the lines to accommodate the number of CBSAs you service. Rural CBSA codes are assembled by placing the digits "999" in front of the two digit State code, e.g., for the State of Maryland the rural CBSA code is 99921.

PPS Activity Data--Applicable for Medicare Services.

In accordance with 42 CFR §413.20 and §1895 of the Social Security Act, home health agencies transitioned from a cost based reimbursement system to a prospective payment system (PPS) effective for home health services rendered on or after October 1, 2000.

12-10 **FORM CMS-2552-10** 4006 (Cont.)

The statistics required on this worksheet pertain to home health services furnished on or after October 1, 2000. The data to be maintained, depending on the services provided by the agency, includes the number of aggregate program visits furnished in each episode of care payment category for each covered discipline, the corresponding aggregate program charges imposed in each episode of care payment category for each covered discipline, total visits and total charges for each episode of care payment category, total number of episodes and total number of outlier episodes for each episode of care payment category, and total medical supply charges for each episode of care payment category.

HHA Visits--See Pub. 15-2, chapter 32, §3205, page 32-13 for the definition of an HHA visit.

Episode of Care--Under home health PPS the 60 day episode is the basic unit of payment where the episode payment is specific to one individual beneficiary. Beneficiaries are covered for an unlimited number of non-overlapping episodes. The duration of a full length episode will be 60 days. An episode begins with the start of care date and must end by the  $60<sup>th</sup>$  day from the start of care.

Less than a full Episode of Care--When 4 or fewer visits are provided by the HHA in a 60 day episode period, the result is a low utilization payment adjustment (LUPA). In this instance the HHA will be reimbursed based on a standardized per visit payment.

An episode may end before the  $60<sup>th</sup>$  day in the case of a beneficiary elected transfer, or a discharge and readmission to the same HHA (including for an intervening inpatient stay). This type of situation results in a partial episode payment (PEP) adjustment.

Use lines 21 through 32 to identify the number of visits and the corresponding visit charges for each discipline for each episode payment category. Lines 33 and 35 identify the total number of visits and the total corresponding charges, respectively, for each episode payment category. Line 36 identifies the total number of episodes completed for each episode payment category. Line 37 identifies the total number of outlier episodes completed for each episode payment category. Outlier episodes do not apply to 1) Full Episodes without Outliers and 2) LUPA Episodes. Line 38 identifies the total medical supply charges incurred for each episode payment category. Column 5 displays the sum total of data for columns 1 through  $4$ . The statistics and data required on this worksheet are obtained from the provider statistical and reimbursement (PS&R) report.

When an episode of care is initiated in one fiscal year and concludes in the subsequent fiscal year, all statistical data (i.e., cost, charges, counts, etc…) associated with that episode of care will appear on the PS&R of the fiscal year in which the episode of care is concluded. Similarly, all data required in the cost report for a given fiscal year must only be associated with services rendered during episodes of care that conclude during the fiscal year. Title XVIII visits reported on this worksheet will not agree with the title XVIII visits reported on Worksheet H-3, sum of columns 2 and 3, line 14.

Columns 1 through 4--Enter data pertaining to title XVIII patients only. Enter, as applicable, in the appropriate columns 1 through 4, lines 21 through 32, the number of aggregate program visits furnished in each episode of care payment category for each covered discipline and the corresponding aggregate program visit charges imposed for each covered discipline for each episode of care payment category. The visit counts and corresponding charge data are mutually exclusive for all episode of care payment categories. For example, visit counts and the corresponding charges that appear in column 4 (PEP only Episodes) will not include any visit counts and corresponding charges that appear in column 3 (LUPA Episodes) and vice versa. This is true for all episode of care payment categories in columns 1 through 4.

Line 33--Enter in columns 1 through 4 for each episode of care payment category, respectively, the sum total of visits from lines  $21$ ,  $23$ ,  $25$ ,  $27$ ,  $29$  and  $31$ .

Line 34--Enter in columns 1 through 4 for each episode of care payment category, respectively, the charges for services paid under PPS and not identified on any previous lines.

Line 35--Enter in columns 1 through 4 for each episode of care payment category, respectively, the sum total of visit charges from lines  $22$ ,  $24$ ,  $26$ ,  $28$ ,  $30$ ,  $32$  and  $34$ .

Line 36--Enter in columns 1 through 4 for each episode of care payment category, respectively, the total number of episodes (standard/non-outlier) of care rendered and concluded in the provider's fiscal year.

Line 37--Enter in columns 2 and 4 for each episode of care payment category identified, respectively, the total number of outlier episodes of care rendered and concluded in the provider's fiscal year. Outlier episodes do not apply to columns 1 and 3 (Full Episodes without Outliers and LUPA Episodes, respectively).

**NOTE**: Lines 36 and 37 are mutually exclusive.

Line 38--Enter in columns 1 through 4 for each episode of care payment category, respectively, the total non-routine medical supply charges for services rendered and concluded in the provider's fiscal year.

Column 5--Enter on lines 21 through 37, respectively, the sum total of amounts from columns 1 through 4.

## 4007. WORKSHEET S-5 - HOSPITAL RENAL DIALYSIS DEPARTMENT STATISTICAL DATA

In accordance with 42 CFR 413.20(a), 42 CFR 413.24(a), and 42 CFR 413.24(c), you are required to maintain statistical records for proper determination of costs payable under the Medicare program. The statistics reported on this worksheet pertain to the renal dialysis department. The data maintained, depending on the services provided by the hospital, includes patient data, the number of treatments, number of stations, and home program data.

If you have more than one renal dialysis department, submit one Worksheet S-5 combining all of the renal dialysis departments' data. You must also have on file (as supporting documentation), a Worksheet S-5 for each renal dialysis department and the appropriate workpapers. File this documentation with exception requests in accordance with CMS Pub. 15-1, chapter 27, §2720. Also enter on the combined Worksheet S-5 the applicable data for each renal dialysis satellite for which you are separately certified (that is, a satellite for which you were issued a satellite CCN).

Section 153(b) of MIPPA amended section 1881(b) of the Act to require the implementation of an ESRD bundled payments system effective January 1, 2011. This new payment system is effectuated on Worksheets I-4 and I-5 (sections 4051 and 4052).

### Column Descriptions

Columns 1 and 2--Include in these columns information regarding outpatient hemodialysis patients. **Do not include information regarding intermittent peritoneal dialysis.** In column 2, report information if you are using high flux dialyzers.

Columns 3 through 6--Report information concerning the provider's training and home programs. **Do not include intermittent peritoneal dialysis information in columns 3 and 5**.

## Line Descriptions

Line 1--Enter the number of patients receiving dialysis at the end of the cost reporting period.

Line 2--Enter the average number of times patients receive dialysis per week. For CAPD and CCPD patients, enter the number of exchanges per day.

Line 3--Enter the average time for furnishing a dialysis treatment.

Line 4--Enter the average number of exchanges for CAPD.

Line 5--Enter the number of days dialysis is furnished during the cost reporting period.

Line 6--Enter the number of stations used to furnish dialysis treatments at the end of the cost reporting period.

Line 7--Enter the number of treatments furnished per day per station. This number represents the number of treatments that the facility can furnish not the number of treatments actually furnished.

Line 8--Enter your utilization. Compute this number by dividing the number of treatments furnished by the product of lines 5, 6, and 7. This percentage cannot exceed 100 percent.

Line 9--Enter the number of times your facility reuses dialyzers. This number is the average number of times patients reuse a dialyzer. If none, enter zero.

Line 10--Enter the percentage of patients that reuse dialyzers.

Rev. 4  $40-69$ 

Line 10.01.--Indicate whether your facility qualified and was approved as a low-volume facility for this cost reporting period. CMS adjusts the base rate for low-volume ESRD facilities. In order to receive this low-volume adjustment, a facility must attest in accordance with 42 CFR §413.232(f).

Line 10.02.--Indicate if your facility elected 100 percent PPS effective January 1, 2011. Enter "Y" for yes or "N" for no. This election must have been received by the ESRD facility's contractor by November 1, 2010. Requests received after this date will not be accepted regardless of postmark or delivery date.

New providers: ESRD facilities certified for Medicare participation on or after January 1, 2011, are paid based on 100 percent of the ESRD PPS payment. ESRD facilities certified for Medicare participation on or after January 1, 2011, enter "Y" for yes.

Line 10.03.--If your facility did not elect to be paid based on 100 percent of the ESRD PPS payment and your cost reporting period is a December 31 fiscal year end, enter the transition period in column 2 as follows: For the fiscal year ending December 31, 2011, enter 1; for the fiscal year ending December 31, 2012, enter 2; for the fiscal year ending December 31, 2013, enter 3; and, for the fiscal year ending December 31, 2014, enter 4 for 100 percent ESRD PPS payment. Column 1 will be blank.

If your cost reporting period ends on a date other than December 31, indicate in column 1 the transition period effective for the portion of the cost reporting period prior to January 1. Indicate in column 2 the transition period effective for the portion of the cost reporting period on and after January 1. For example, a cost reporting period with a fiscal year ending October 31 would indicate the applicable transition periods as follows:

Fiscal year ending October 31, 2011: Leave column 1 blank as this would be pre-bundled ESRD PPS, and enter 1 in column 2 for the period of January 1, 2011, through October 31, 2011.

Fiscal year ending October 31, 2012: Enter 1 in column 1 for the period of November 1, 2011 through December 31, 2011, and enter 2 in column 2 for the period of January 1, 2012 through October 31, 2012.

Enter 2 in column 1 for the period of November 1, 2012 through December 31, 2012 and enter 3 in column 2 for the period of January 1, 2013 through October 31, 2013.

Enter 3 in column 1 for the period of November 1, 2013 through December 31, 2013 and enter 4 in column 2 for the period of January 1, 2014 through October 31, 2014.

For all cost reporting periods beginning on or after January 1, 2014, enter 4 in column 2 for 100 percent ESRD PPS payment.

Payments during the transition period 1 are a blend of 25 percent case-mix adjusted ESRD PPS and 75 percent basic case-mix adjusted composite rate (25/75). Payments during the transition period 2 are a blend of 50 percent case-mix adjusted ESRD PPS and 50 percent basic case-mix adjusted composite rate (50/50). Payments during the transition period 3 are a blend of 75 percent case-mix adjusted ESRD PPS and 25 percent basic case-mix adjusted composite rate (75/25). Payments for services rendered on and after January 1, 2014 are 100 percent ESRD PPS.

Line 11--Enter the number of patients who are awaiting a transplant at the end of the cost reporting period.

Line 12--Enter the number of patients who received a transplant during the fiscal year.

09-13 **FORM CMS-2552-10** 4007 (Cont.)

Line 13--Enter the direct product cost net of discount and rebates for Epoetin (EPO). Include all EPO cost for patients receiving outpatient, home (Method I or II (claims that would have been processed as Method II are processed as Method I for services rendered on or after January 1, 2011)), or training dialysis treatments. This amount includes EPO cost furnished in the renal department or any other department if furnished to an end stage renal disease dialysis patient. Report on this line the amount of EPO cost included in line 74 of Worksheet A. Effective for cost reporting periods ending after December 31, 2012, do not use this line; report these costs on line 22 (and subscripts), column 2.

Line 14--Based on the instructions contained on line 13, enter the amount of EPO included on line 94 (home dialysis program) from Worksheet A. Effective for cost reporting periods ending after December 31, 2012, do not use this line; report these costs on line 22 (and subscripts), column 3.

Erythropoiesis-Stimulating Agents (ESA) Statistics--Effective January 1, 2005 and prior to January 1, 2011, Medicare paid for ESAs based on the Average Sales Price Drug Pricing File. Effective January 1, 2011, payment for ESAs is included in the ESRD PPS payment.

Line 15--Enter the number of EPO units furnished relating to the renal dialysis department. Effective for cost reporting periods ending after December 31, 2012, do not use this line; report the number of ESA units furnished on line 22 (and subscripts), column 4.

Line 16--Enter the number of EPO units furnished relating to the home dialysis program. Effective for cost reporting periods ending after December 31, 2012, do not use this line; report the number of ESA units furnished on line 22, (and subscripts), column 5.

Line 17--Enter the direct product cost net of discount and rebates for darbepoetin alfa (Aranesp) Include all Aranesp cost for patients receiving outpatient, home (Method I or II (claims that would have been processed as Method II are processed as Method I for services rendered on or after January 1, 2011)), or training dialysis treatments. This amount includes Aranesp cost furnished in the renal department or any other department if furnished to an end stage renal disease dialysis patient. Report on this line the amount of Aranesp cost included in line 74 of Worksheet A. Effective for cost reporting periods ending after December 31, 2012, do not use this line; report these costs on line 22 (and subscripts), column 2.

Line 18--Based on the instructions contained on line 17, enter the dollar amount of Aranesp included on line 94 (home dialysis program) from Worksheet A. Effective for cost reporting periods ending after December 31, 2012, do not use this line; report these costs on line 22 (and subscripts), column 3.

Line 19--Enter the number of micrograms (mcgrs) of Aranesp furnished relating to the renal dialysis department. Effective for cost reporting periods ending after December 31, 2012, do not use this line; report the number of ESA units furnished on line 22 (and subscripts), column 4.

Line 20--Enter the number of micrograms of Aranesp furnished relating to the home dialysis program. Effective for cost reporting periods ending after December 31, 2012, do not use this line; report the number of ESA units furnished on line 22 (and subscripts), column 5.

Line 21--Identify how physicians are paid for medical services provided to Medicare beneficiaries. Under the monthly capitation payment (MCP) methodology, contractors pay physicians for their Part B medical services. Under the initial method, the renal facility pays for physicians' Part B medical services. The facility's payment rate is increased in accordance with 42 CFR 414.313. There are a limited number of facilities electing this method.

Line 22--Identify each ESA separately on line 22 and subscripts. Complete this line effective for cost reporting periods ending after December 31, 2012. Enter in column 1, the name of the ESA

administered to renal dialysis patients. Enter in column 2, the direct product cost net of discounts and rebates for ESAs administered to renal dialysis patients. These costs are included in line 74 of Worksheet A. Include all ESA costs for patients receiving outpatient, home, or training dialysis treatments. This amount includes ESA costs furnished in the renal department or any other department if furnished to an end stage renal disease dialysis patient. Enter in column 3 the direct product cost net of discounts and rebates for ESAs administered to home dialysis patients. These costs are included in line 94 of Worksheet A.

Include all ESA costs for patients receiving self-care home dialysis treatments. This amount includes ESA costs furnished in the home dialysis program for an end stage renal disease dialysis patient. Enter in column 4, the total ESA units furnished to renal dialysis department patients during the cost reporting period. Enter in column 5, the total ESA units furnished to home program dialysis patients during the cost reporting period.

## 4008. WORKSHEET S-6 - HOSPITAL-BASED COMMUNITY MENTAL HEALTH CENTER AND OTHER OUTPATIENT REHABILITATION PROVIDER STATISTICAL DATA

In accordance with 42 CFR 413.20(a), 42 CFR 413.24(a), and 42 CFR 413.24(c), maintain statistical records for proper determination of costs payable under the Medicare program. The statistics reported on this worksheet pertain to hospital-based community mental health centers (CMHCs), comprehensive outpatient rehabilitation facilities (CORFs), outpatient rehabilitation facilities (ORFs) which generally furnishes outpatient physical therapy (OPT), outpatient occupational therapy (OOT), or outpatient speech pathology (OSP). If you have more than one hospital-based component, complete a separate worksheet for each facility.

Additionally, only CMHCs are required to complete the corresponding Worksheet J series. However, all CMHCs, CORFs, ORFs, OPTs, OOTs, and OSPs must complete the applicable Worksheet A cost center for the purpose of overhead allocation.

This worksheet provides statistical data related to the human resources of the community mental health center. FTE data is required by employee staff, contracted staff, and total. The human resources statistics are required for each of the job categories specified on lines 1 through 17. Enter any additional categories needed on line 18.

Enter the number of hours in your normal work week in the space provided.

Report in column 1 the full time equivalent (FTE) employees on the CMHC or outpatient rehabilitation provider's payroll. These are staff for which an IRS Form W-2 was issued.

Report in column 2 the FTE contracted and consultant staff of the CMHC or outpatient rehabilitation provider.

Compute staff FTEs for column 1 as follows. Add hours for which employees were paid divided by 2080 hours, and round to two decimal places, e.g., round .04447 to .04. Compute contract FTEs for column 2 as follows. Add all hours for which contracted and consultant staff worked divided by 2080 hours, and round to two decimal places.

If employees are paid for unused vacation, unused sick leave, etc., exclude the paid hours from the numerator in the calculations.

## 4009. WORKSHEET S-7 - PROSPECTIVE PAYMENT FOR SKILLED NURSING FACILITIES STATISTICAL DATA

In accordance with 42 CFR 413.20(a), 42 CFR 413.24(a), and 42 CFR 413.24(c), you are required to maintain statistical records for proper determination of costs payable under the Medicare program. Public Law 105-33 (Balanced Budget Act of 1997) requires that all SNFs be reimbursed under PPS for cost reporting periods beginning on and after July 1, 1998.

Line 1--If this facility contains a hospital-based SNF, if all patients were covered under managed care or if there was no Medicare utilization, enter "Y" for yes. If the response is yes, do not complete the rest of this worksheet.

Line 2--Does this hospital have an agreement under either section 1883 or 1913 of the Act for swingbeds? Enter " $\tilde{Y}$ " for yes or " $\tilde{N}$ " for no in column 1. If yes, enter arrangement date (mm/dd/yyyy) in column 2.

Column Descriptions for Lines 3 Through 200

Column 1--The case mix resource utilization group (RUGs) designations are already entered in this column.

Column 2--Enter the number of days associated with SNF services. All SNF payment data will be reported as a total amount paid under the RUG PPS payment system on Worksheet E-3, Part VI, line 1 and will be generated from the PS&R or your records.

Column 3--Enter the number of days associated with the swing beds. All swingbed SNF payment data will be reported as a total amount paid under the RUG PPS payment system on Worksheet E-2, line 1 and will be generated from the PS&R or your records.

Column 4--Enter the sum total of columns 2 and 3.

Line 201--Enter in column 1, the CBSA code in effect at the beginning of the cost reporting period. Enter in column 2, the CBSA code in effect on or after October 1 of the current cost reporting period, if applicable.

Lines 202 through 206--A notice published in the August 4, 2003, **Federal Register**, Vol. 68, No. 149 provided for an increase in RUG payments to hospital based SNFs for payments on or after October 1, 2003. Congress expects this increase to be used for direct patient care and related expenses. Lines 202 through 206 are idetnified as following: 202 - Staffing, 203 - Recruitment, 204 - Retention of Employees, 205 - Training, and 206 - Other. Enter in column 1 the direct patient care expenses and related expenses in accordance with the above referenced Federal Register citation. Enter in column  $\hat{2}$  the ratio, expressed as a percentage, of total expenses for each category to total SNF revenue from Worksheet G-2, Part I, line 7, column 3. For each line, indicate in column 3 whether the increased RUG payments received reflects increases associated with direct patient care and related expenses by responding "Y" for yes. Indicate "N" for no if there was no increase in spending in any of these areas. If the increased spending is in an area not previously identified in areas one through four, identify on the "Other (Specify)" line(s), the cost center(s) description and the corresponding information as indicated above.

4009 **FORM CMS-2552-10 FORM CMS-2552-10 08-11** 

## 4010. WORKSHEET S-8 - HOSPITAL-BASED RURAL HEALTH CLINIC/FEDERALLY QUALIFIED HEALTH CENTER STATISTICAL DATA

In accordance with 42 CFR 413.20(a), 42 CFR 413.24(a), and 42 CFR 413.24(c), you are required to maintain separate statistical records for proper determination of costs payable under the Medicare program. The statistics reported on this worksheet pertain to provider-based rural health clinics (RHCs) and provider-based federally qualified health centers (FQHCs). If you have more than one of these clinics, complete a separate worksheet for each facility. RHCs and FQHCs may elect to file a consolidated cost report pursuant to CMS Pub. 100-4, chapter 9, §30.8.

Lines 1 and 2--Enter the full address of the RHC/FQHC.

Line 3--For FQHCs only, enter your appropriate designation of "R" for rural or "U" for urban. See §505.2 of the RHC/FQHC Manual for information regarding urban and rural designations. If you are uncertain of your designation, contact your contractor. RHCs do not complete this line.

Lines  $4 - 9$ --In column 1, enter the applicable grant award number(s). In column 2, enter the date(s) awarded.

Line 10--If the facility provides other than RHC or FQHC services (e.g., laboratory or physician services), answer "Y" for yes and enter the type of operation on subscripts of line 11, otherwise enter " $N''$  for no.

Line 11 --Enter in columns 1 through 14 the starting and ending hours in the applicable columns for the days that the facility is available to provide RHC/FQHC services. Enter the starting and ending hours in the applicable columns 1 through 14 for the days that the facility is available to provide other than RHC/FQHC services. When entering time do so as military time, e.g., 2:00 p.m. is 1400.

Line 12--Have you received an approval for an exception to the productivity standards? Enter a  $\sqrt{\text{``Y''}}$  for yes or an "N" for no.

Line 13--Is this a consolidated cost report as defined in the Rural Health Clinic Manual? If yes, enter in column 2 the number of providers included in this report, complete line 14, and complete only one worksheet series M for the consolidated group. If no, complete a separate Worksheet S-8 for each component accompanied by a corresponding Worksheet M series.

Line 14--Identify provider's name and CCN number filing the consolidated cost report.

Line 15--Are you claiming allowable GME costs as a result of your substantial payment for interns and residents. Enter a "Y" for yes or an "N" for no in column 1. If yes, enter in the appropriate column the number of program visits (columns 2-4) and total visits (column 5) performed by interns and residents.

## 4011. WORKSHEET S-9 - HOSPICE IDENTIFICATION DATA

In accordance with 42 CFR 418.310 hospice providers of service participating in the Medicare program are required to submit annual information for health care services rendered to Medicare beneficiaries. Also, 42 CFR 413.24(f) requires cost reports from providers on an annual basis. The data submitted on the cost reports supports management of Federal programs. The statistics required on this worksheet pertain to a hospital-based hospice. Complete a separate Worksheet S-9 for each hospital-based hospice.

4011.1 Part I - Enrollment Days.--

**NOTE:** Columns 1 and 2 contain the days identified in column 3 and 4. Column 3 and 4 identify the SNF and NF days out of the total for title XVIII and XIX.

Lines 1 - 4--Enter on lines 1 through 4 the enrollment days applicable to each type of care. Enrollment days are unduplicated days of care received by a hospice patient. A day is recorded for each day a hospice patient receives one of four types of care. Where a patient moves from one type of care to another, count only one day of care for that patient for the last type of care rendered. For line 4, an inpatient care day should be reported only where the hospice provides or arranges to provide the inpatient care.

Line 5--Enter the total of columns 1 through 6 for lines 1 through 4.

For the purposes of the Medicare and Medicaid hospice programs, a patient electing hospice can receive only one of the following four types of care per day:

**Continuous Home Care Day** - A continuous home care day is a day on which the hospice patient is not in an inpatient facility. A day consists of a minimum of 8 hours and a maximum of 24 hours of predominantly nursing care. **Note: Convert continuous home care hours into days so that a true accountability can be made of days provided by the hospice.**

**Routine Home Care Day -** A routine home care day is a day on which the hospice patient is at home and not receiving continuous home care.

**Inpatient Respite Care Day** - An inpatient respite care day is a day on which the hospice patient receives care in an inpatient facility for respite care.

**General Inpatient Care Day** - A general inpatient care day is a day on which the hospice patient receives care in an inpatient facility for pain control or acute or chronic symptom management which cannot be managed in other settings.

## COLUMN DESCRIPTIONS

Column 1--Enter only the unduplicated Medicare days applicable to the four types of care. Enter on line 5 the total unduplicated Medicare days.

Column 2--Enter only the unduplicated Medicaid days applicable to the four types of care. Enter on line 5 the total unduplicated Medicaid days.

Column 3--Enter only the unduplicated days applicable to the four types of care for all Medicare hospice patients residing in a skilled nursing facility. Enter on line 5 the total unduplicated days.

Column 4--Enter only the unduplicated days applicable to the four types of care for all Medicaid hospice patients residing in a nursing facility. Enter on line 5 the total unduplicated days.

Column 5--Enter in column 5 only the days applicable to the four types of care for all other non Medicare or Medicaid hospice patients. Enter on line 5 the total unduplicated days.

Column 6--Enter the total days for each type of care, (i.e., sum of columns 1, 2 and 5). The amount entered in column 6, line 5 should represent the total days provided by the hospice.

- **NOTE:** Convert continuous home care hours into days so that column 6, line 5 reflects the actual total number of days provided by the hospice.
- 4011.2 Part II Census Data.--
- **NOTE:** Columns 1 and 2 contain the days identified in columns 3 and 4. Columns 3 and 4 identify the SNF and NF days out of the total for title XVIII and XIX.

Line 6--Enter the total number of patients receiving hospice care within the cost reporting period for the appropriate payer source.

The total under this line should equal the actual number of patients served during the cost reporting period for each program. Thus, if a patient's total stay overlapped two reporting periods, the stay should be counted once in each reporting period. The patient who initially elects the hospice benefit, is discharged or revokes the benefit, and then elects the benefit again within a reporting period is considered to be a new admission with a new election and should be counted twice.

A patient transferring from another hospice is considered to be a new admission and would be included in the count. If a patient entered a hospice under a payer source other than Medicare and then subsequently elects Medicare hospice benefit, count the patient once for each pay source.

The difference between line 6 and line 9 is that line 6 should equal the actual number of patients served during the reporting period for each program, whereas under line 9, patients are counted once, even if their stay overlaps more than one reporting period.

Line 7--Enter the total title XVIII Unduplicated Continuous Care hours billable to Medicare. When computing the Unduplicated Continuous Care hours, count only one hour regardless of number of services or therapies provided simultaneously within that hour.

Line 8--Enter the average length of stay for the reporting period. Include only the days for which a hospice election was in effect. The average length of stay for patients with a payer source other than Medicare and Medicaid is not limited to the number of days under a hospice election. Line 5 divided by Line 6.

The statistics for a patient who had periods of stay with the hospice under more than one program is included in the respective columns. For example, patient A enters the hospice under Medicare hospice benefit, stays 90 days, revokes the election for 70 days (and thus goes back into regular Medicare coverage), then reelects the Medicare hospice benefits for an additional 45 days, under a new benefit period and dies (patient B).

Medicare patient C was in the program on the first day of the year and died on January 29 for a total length of stay of 29 days. Patient D was admitted with private insurance for 27 days, then their private insurance ended and Medicaid covered an additional 92 days. Patient E, with private insurance, received hospice care for 87 days. The average length of stay (LOS) (assuming these are the only patients the hospice served during the cost reporting period) is computed as follows:

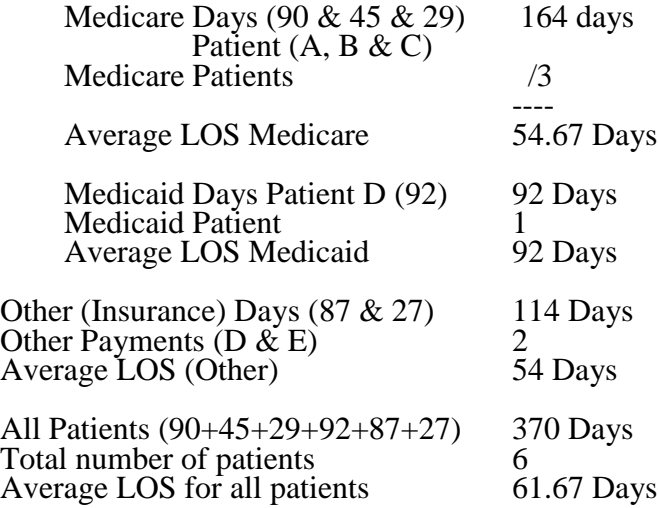

Enter the hospice's average length of stay, without regard to payer source, in column 6, line 8.

Line 9--Enter the unduplicated census count of the hospice for all patients initially admitted and filing an election statement with the hospice within a reporting period for the appropriate payer source. Do not include the number of patients receiving care under subsequent election periods (See CMS Pub. 21, Section 204). However, the patient who initially elects the hospice benefit, is discharged or revokes the benefits, and elects the benefit again within the reporting period is considered a new admission with each new election and should be counted twice.

The total under this line should equal the unduplicated number of patients served during the reporting period for each program. Thus, you would not include a patient if their stay was counted in a previous cost reporting period. If a patient enters a hospice source other than Medicare and subsequently becomes eligible for Medicare and elects the Medicare hospice benefit, then count that patient only once in the Medicare column, even though he/she may have had a period in another payer source prior to the Medicare election. A patient transferring from another hospice is considered to be a new admission and is included in the count.

4012. Worksheet S-10 - Hospital Uncompensated and Indigent Care Data--Section 112(b) of the Balanced Budget Refinement Act (BBRA) requires that short-term acute care hospitals (§1886(d) of the Act) submit cost reports containing data on the cost incurred by the hospital for providing inpatient and outpatient hospital services for which the hospital is not compensated. Charity care charge data, as referenced in section 4102 of American Recovery and Reinvestment Act of 2009, may be used to calculate the EHR technology incentive payments made to §1886(d) hospitals and critical access hospitals (CAHs). CAHs, as well as §1886(d) hospitals, are required to complete this worksheet. Note that this worksheet does not produce the estimate of the cost of treating uninsured patients required for disproportionate share payments under the Medicaid program.

## Definitions:

Uncompensated care--Defined as charity care and bad debt which includes non-Medicare bad debt and non-reimbursable Medicare bad debt. Uncompensated care does not include courtesy allowances or discounts given to patients.

Charity care--Health services for which a hospital demonstrates that the patient is unable to pay. Charity care results from a hospital's policy to provide all or a portion of services free of charge to patients who meet certain financial criteria. For Medicare purposes, charity care is not reimbursable and unpaid amounts associated with charity care are not considered as an allowable Medicare bad debt. (Additional guidance provided in the instruction for line 20.)

Non-Medicare bad debt--Health services for which a hospital determines the non-Medicare patient has the financial capacity to pay, but the non-Medicare patient is unwilling to settle the claim. (Additional guidance provided in the instruction for line 25.)

Non-reimbursable Medicare bad debt--The amount of allowable Medicare coinsurance and deductibles considered to be uncollectible but are **not** reimbursed by Medicare under the requirements of §413.89 of the regulations and of Chapter 3 of the Provider Reimbursement Manual Part 1. (Additional guidance provided in the instruction for line 25.)

Net revenue--Actual payments received or expected to be received from a payer (including co- insurance payments from the patient) for services delivered during this cost reporting period. Net revenue will typically be charges (gross revenue) less contractual allowance. (Applies to lines 2, 9, and 13.)

## Instructions:

## Cost to charge ratio:

Line 1--Enter the cost-to-charge ratio resulting from Worksheet C, Part I, line 202, column 3 divided by Worksheet C, Part I, line 202, column 8.

For all inclusive rate providers that do not complete Worksheet C, Part I, enter your cost-to- charge ratio as calculated in accordance with CMS Pub. 15-1, section 2208.

## Medicaid

**NOTE:** The amount on line 18 should not include the amounts on lines 2 and 5. That is, the amounts on lines 2 and 5 are mutually exclusive from the amount on line 18.

Line 2--Enter the inpatient and outpatient payments received or expected for Title XIX covered services delivered during this cost reporting period. Include payments for an expansion SCHIP program, which covers recipients who would have been eligible for coverage under Title XIX. Include payments for all covered services except physician or other professional services, and include payments received from Medicaid managed care programs. If not separately identifiable,

disproportionate share (DSH) and supplemental payments should be included in this line. For these payments, report the amount received or expected for the cost reporting period, net of associated provider taxes or assessments.

Line 3--Enter "Y" for yes if you received or expect to receive any DSH or supplemental payments from Medicaid relating to this cost reporting period. Otherwise enter "N" for no.

Line 4--If you answered yes to question 3, enter "Y" for yes if all of the DSH or supplemental payments you received from Medicaid are included in line 2. Otherwise enter "N" for no and complete line 5.

Line 5--If you answered no to question 4, enter the DSH or supplemental payments the hospital received or expects to receive from Medicaid relating to this cost reporting period that were not included in line 2, net of associated provider taxes or assessments.

Line 6--Enter all charges (gross revenue) for Title XIX covered services delivered during this cost reporting period. These charges should relate to the services for which payments were reported on line 2.

Line 7--Calculate the Medicaid cost by multiplying line 1 times line 6.

Line 8--Enter the difference between net revenue and costs for Medicaid by subtracting the sum of lines 2 and 5 from line 7. If line 7 is less than the sum of lines 2 and 5, then enter zero.

## State Children's Health Insurance Program:

Line 9--Enter all payments received or expected for services delivered during this cost reporting period that were covered by a stand-alone SCHIP program. Stand-alone SCHIP programs cover recipients who are not eligible for coverage under Title XIX. Include payments for all covered services except physician or other professional services, and include any payments received from SCHIP managed care programs.

Line 10--Enter all charges (gross revenue) for services delivered during this cost reporting period that were covered by a stand-alone SCHIP program. These charges should relate to the services for which payments were reported on line 9.

Line 11--Calculate the stand-alone SCHIP cost by multiplying line 1 times line 10.

Line 12--Enter the difference between net revenue and costs for stand-alone SCHIP by subtracting line 9 from line 11. If line 11 is less than line 9, then enter zero.

### Other state or local indigent care program:

Line 13--Enter all payments received or expected for services delivered during this cost reporting period for patients covered by a state or local government indigent care program (other than Medicaid or SCHIP), where such payments and associated charges are identified with specific patients and documented through the provider's patient accounting system. Include payments for all covered services except physician or other professional services, and include payments from managed care programs.

Line 14--Enter all charges (gross revenue) for services delivered during this cost reporting period for patients covered by a state or local government program, where such charges and associated payments are documented through the provider's patient accounting system. These charges should relate to the services for which payments were reported on line 13.

Line 15--Calculate the costs for patients covered by a state or local government program by multiplying line 1 times line 14.

Line 16--Calculate the difference between net revenue and costs for patients covered by a state or local government program by subtracting line 13 from line 15. If line 15 is less than line 13, then enter zero.

## Uncompensated care:

Line 17--Enter the value of all non-government grants, gifts and investment income received during this cost reporting period that were restricted to funding uncompensated or indigent care. Include interest or other income earned from any endowment fund for which the income is restricted to funding uncompensated or indigent care.

Line 18--Enter all grants, appropriations or transfers received or expected from government entities for this cost reporting period for purposes related to operation of the hospital, including funds for general operating support as well as for special purposes (including but not limited to funding uncompensated care). Include funds from the Federal Section 1011 program, if applicable, which helps hospitals finance emergency health services for undocumented aliens. While Federal Section 1011 funds were allotted for federal fiscal years 2005 through 2008, any unexpended funds will remain available after that time period until fully expended even after federal fiscal year 2008. If applicable, report amounts received from charity care pools net of related provider taxes or assessments. Do not include funds from government entities designated for non-operating purposes, such as research or capital projects.

Line 19--Calculate the total unreimbursed cost for Medicaid, SCHIP and state and local indigent care programs by entering the sum of lines 8, 12 and 16.

Line 20--Enter the total initial payment obligation of patients who are given a full or partial discount based on the hospital's charity care criteria (measured at full charges), for care delivered during this cost reporting period for the entire facility. For uninsured patients, including patients with coverage from an entity that does not have a contractual relationship with the provider (column 1), this is the patient's total charges. For patients covered by a public program or private insurer with which the provider has a contractual relationship (column 2), these are the deductible and coinsurance payments required by the payer. Include charity care for all services except physician and other professional services. Do not include charges for either uninsured patients given discounts without meeting the hospital's charity care criteria or patients given courtesy discounts. Charges for non-covered services provided to patients eligible for Medicaid or other indigent care program (including charges for days exceeding a length of stay limit) can be included, if such inclusion is specified in the hospital's charity care policy and the patient meets the hospital's charity care criteria.

Line 21--Calculate the cost of initial obligation of patients approved for charity care by multiplying line 1 times line 20. Use column 1 for uninsured patients, including patients with coverage from an entity that does not have a contractual relationship with the provider, and use column 2 for patients covered by a public program or private insurer with which the provider has a contractual relationship.

Line 22--Enter payments received or expected from patients who have been approved for partial charity care for services delivered during this cost reporting period. Include such payments for all services except physician or other professional services. Payments from payers should not be included on this line. Use column  $\hat{I}$  for uninsured patients, including patients with coverage from an entity that does not have a contractual relationship with the provider, and use column 2 for patients covered by a public program or private insurer with which the provider has a contractual relationship.

Line 23--Calculate the cost of charity care by subtracting line 22 from line 21. Use column 1 for uninsured patients, including patients with coverage from an entity that does not have a contractual relationship with the provider, and use column 2 for patients covered by a public program or private insurer with which the provider has a contractual relationship.

Line 24--Enter "Y" for yes if any charges for patient days beyond a length-of-stay limit imposed on patients covered by Medicaid or other indigent care program are included in the amount reported in line 20, column 2, and complete line 25. Otherwise enter "N" for no.

Line 25--If you answered yes to question 24, enter charges for patient days beyond a length-of- stay limit imposed on patients covered by Medicaid or other indigent care program for services delivered during this cost reporting period. The amount must match the amount of such charges included in line 20, column 2.

Line 26--Enter the total facility (entire hospital complex) amount of bad debts written off on balances owed by patients during this cost reporting period. Include such bad debts for all services except physician and other professional services. The amount reported must also include the amounts reported on Worksheets: E, Part A, line 64; E, Part B, line 34; E-2, line 17, columns 1 and 2; E-3, Part I, line 11; E-3, Part II, line 23; E-3, Part III, line 24; E-3, Part IV, line 14; E-3, Part V, line 25; E-3, Part VI, line 8; E-3, Part VII, line 34; I-5, line 5 (line 5.05, column 2 for cost reporting periods that overlap or begin on or after or January 1, 2011); J-3, line 21; and M-3, line 23. For privately insured patients, do not include bad debts that were the obligation of the insurer rather than the patient.

Line 27--Enter the total facility (entire hospital complex) Medicare reimbursable (also referred to adjusted) bad debts as the sum of Worksheet E, Part A, line 65; E, Part B, line 35; E-2, line 17, columns 1 and 2 (line 17.01, columns 1 and 2 for cost reporting periods that begin on or after October 1, 2012); E-3, Part I, line 12; E-3, Part II, line 24; E-3, Part III, line 25; E-3, Part IV, line 15; E-3, Part V, line 26; E-3, Part VI, line 10; I-5, line 11; J-3, line 21 (line 22 for cost reporting periods that begin on or after October 1, 2012); and M-3, line 23 (line 23.01 for cost reporting periods that begin on or after October 1, 2012).

Line 28--Calculate the non-Medicare and non-reimbursable Medicare bad debt expense by subtracting line 27 from line 26.

Line 29--Calculate the cost of non-Medicare and non-reimbursable Medicare bad debt expense by multiplying line 1 times line 28.

Line 30--Calculate the cost of uncompensated care by entering the sum of lines 23, column 3 and line 29.

Line 31--Calculate the cost of unreimbursed and uncompensated care and by entering the sum of lines 19 and 30.